@MELANIECEBULA / DEC 2018 / KUBECON NORTH AMERICA

# Developing Kubernetes Services

at Airbnb Scale

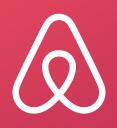

### Start planning your trip

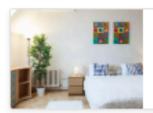

Homes

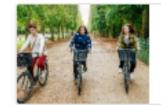

Experiences

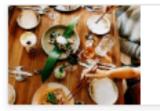

Restaurants

### Experiences near your home in Amsterdam

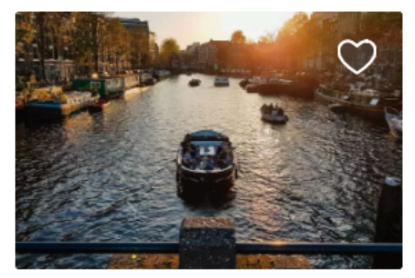

BOAT RIDE Amsterdam Experience Cruise \$59 per person 4.89 \*\*\*\*\* 836

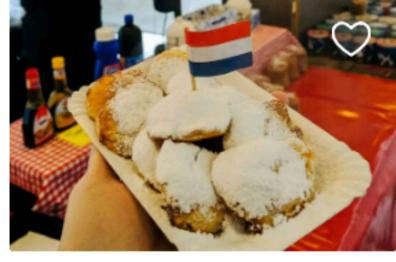

FOOD WALK The all Dutch food & history tour \$91 per person 4.91 \*\*\*\*\* 196

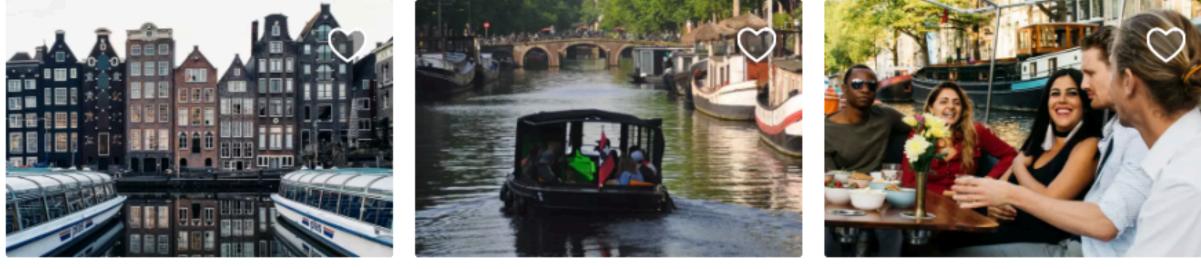

PHOTO WALK Capture the city & you on a photo walk \$35 per person 4.83 \*\*\*\*\* 132

Show all (118) >

### Where to stay

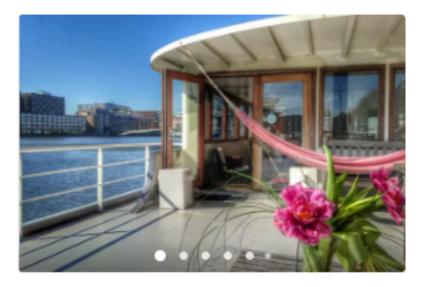

PRIVATE ROOM · 1 BED LUXURY INDEPENDENT STUDIO on SHIP : free bikes! \$162 per night · Free cancellation ★★★★★ 334 · Superhost

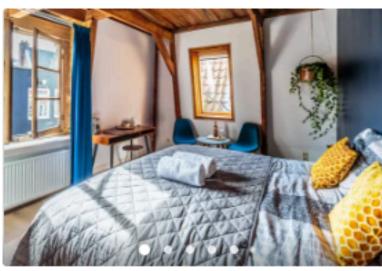

PRIVATE ROOM · 2 BEDS Rebel - Private Room \$126 per night · Free cancellation ★★★★★ 551 · Superhost

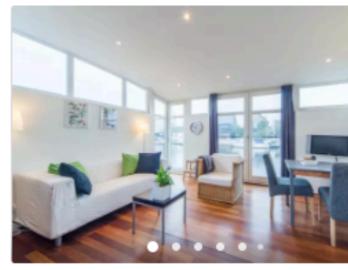

PRIVATE ROOM · 1 BED Bed & Boat, apartment on houseboat. Free bikes. \$145 per night · Free cancellation ★★★★ 328 · Superhost

### Show all (2000+) >

BOAT RIDE **Romantic Waters Boattour** \$35 per person 4.87 \*\*\*\* 231

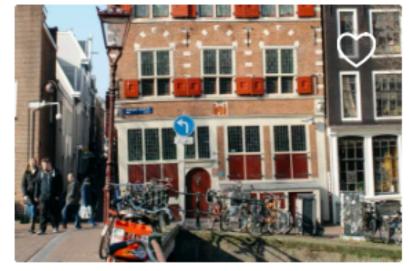

**BIKE RIDE** Jewish tour & visit to AnneFrank house \$43 per person 4.79 \*\*\*\*\* 24

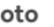

BOAT RIDE Early morning- Canals all to ourselves \$42 per person 4.89 \*\*\*\* 565

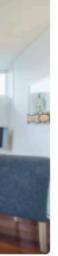

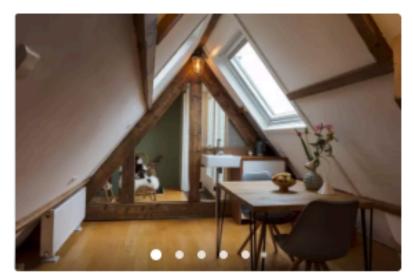

PRIVATE ROOM · 1 BED Private Attic Studio/Roofterrace \$90 per night · Free cancellation ★★★★ 370 · Superhost

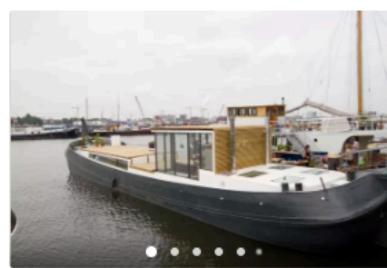

PRIVATE ROOM · 1 BED Experience a houseboat in Amsterdam \$145 per night · Free cancellation ★★★★★ 247 · Superhost

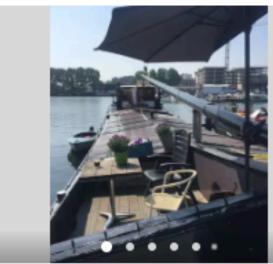

PRIVATE ROOM · 1 BED Authentic houseboat with privacy and comfort \$128 per night · Free cancellation ★★★★★ 373 · Superhost

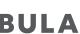

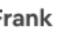

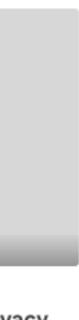

## What is airbnb?

AN ONLINE MARKETPLACE FOR SHARING HOMES AND EXPERIENCES

# 81k cities

@MELANIECEBULA

# 191 +countries

# 5 mil homes

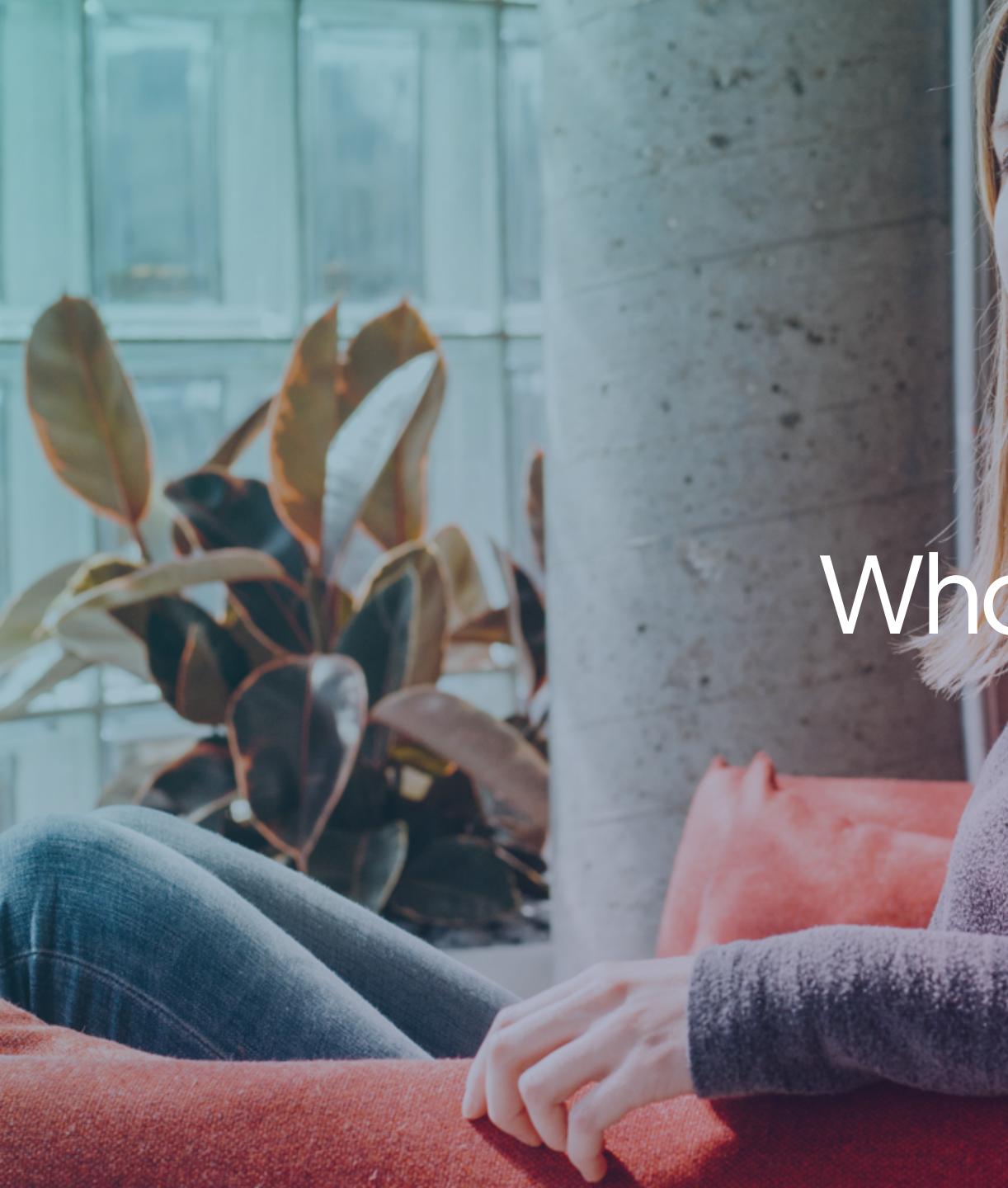

# Whoam I?

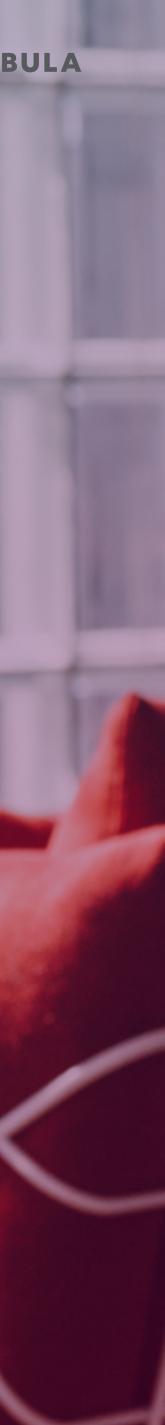

A BRIEF HISTORY

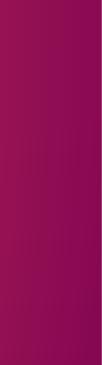

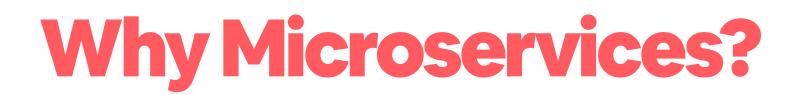

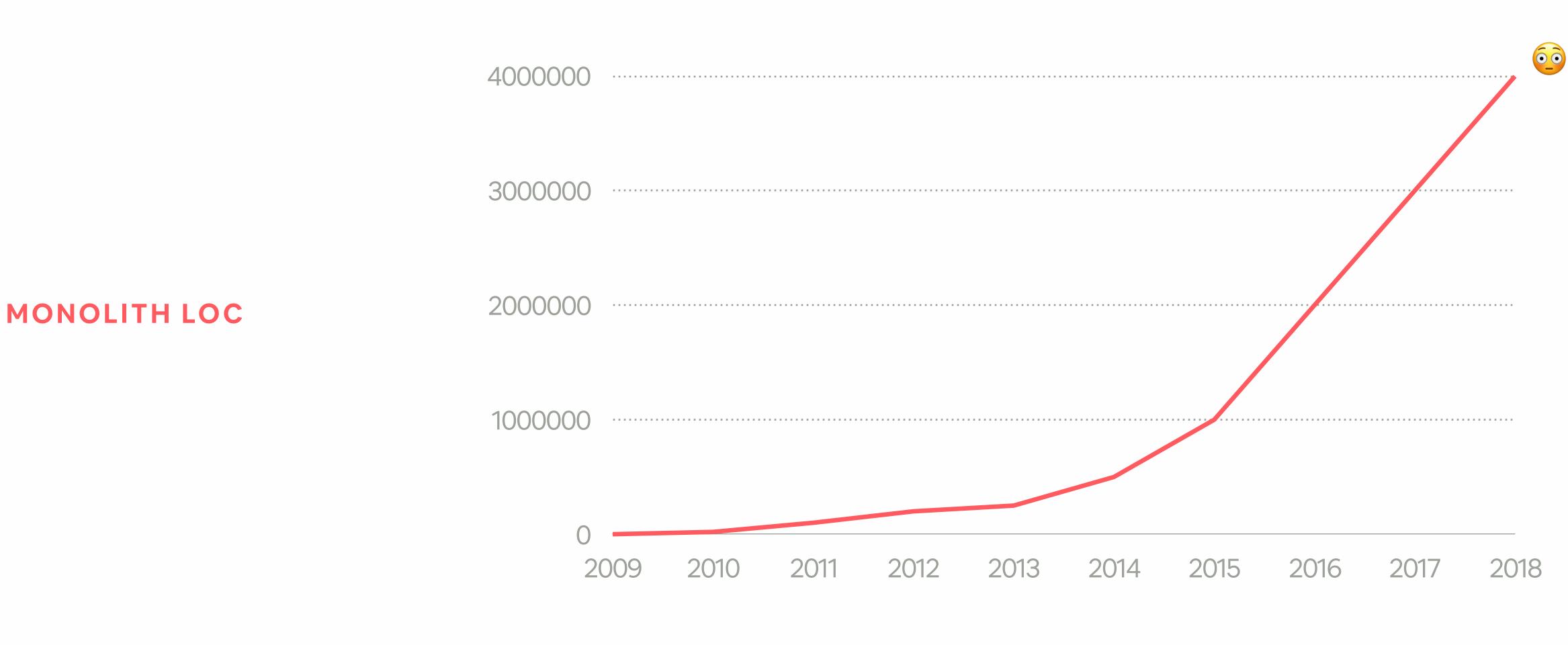

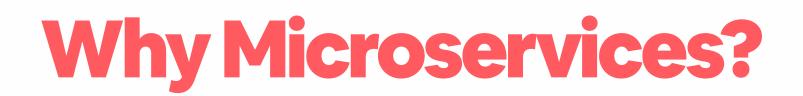

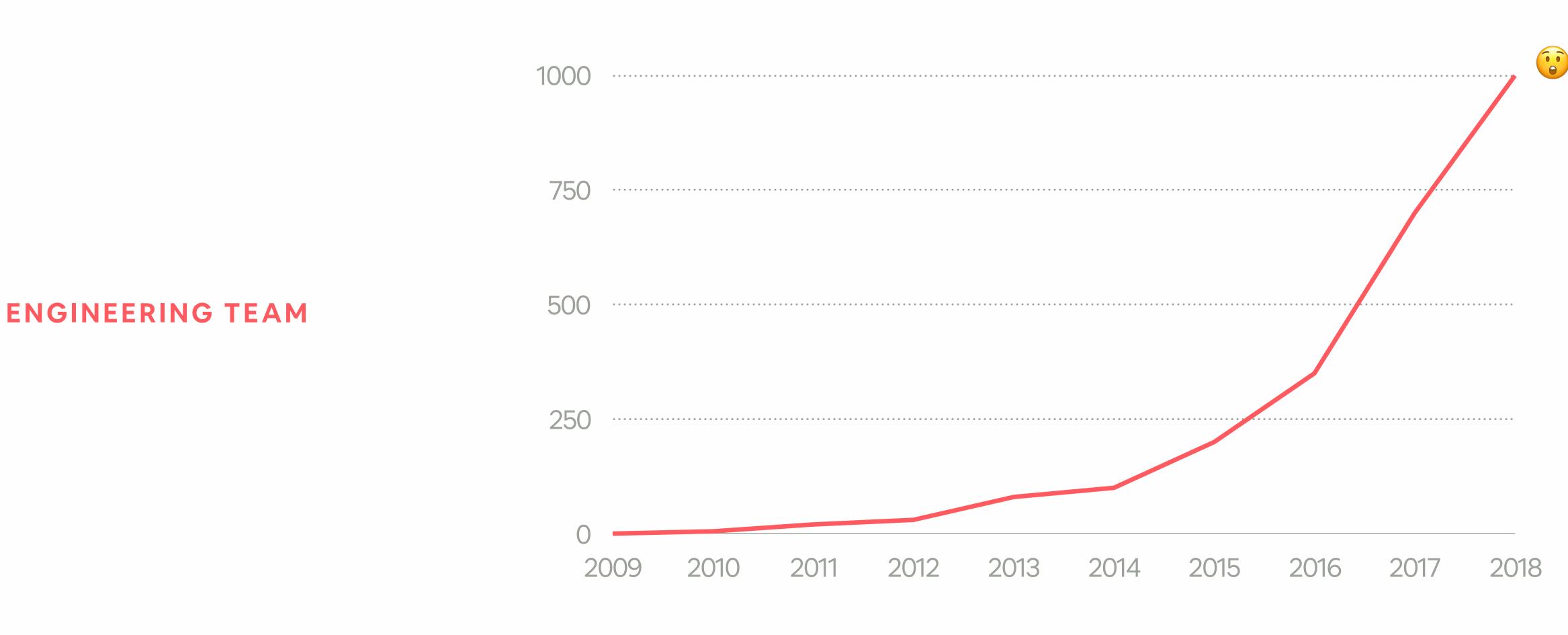

## Why Microservices? **SCALING CONTINUOUS DELIVERY**

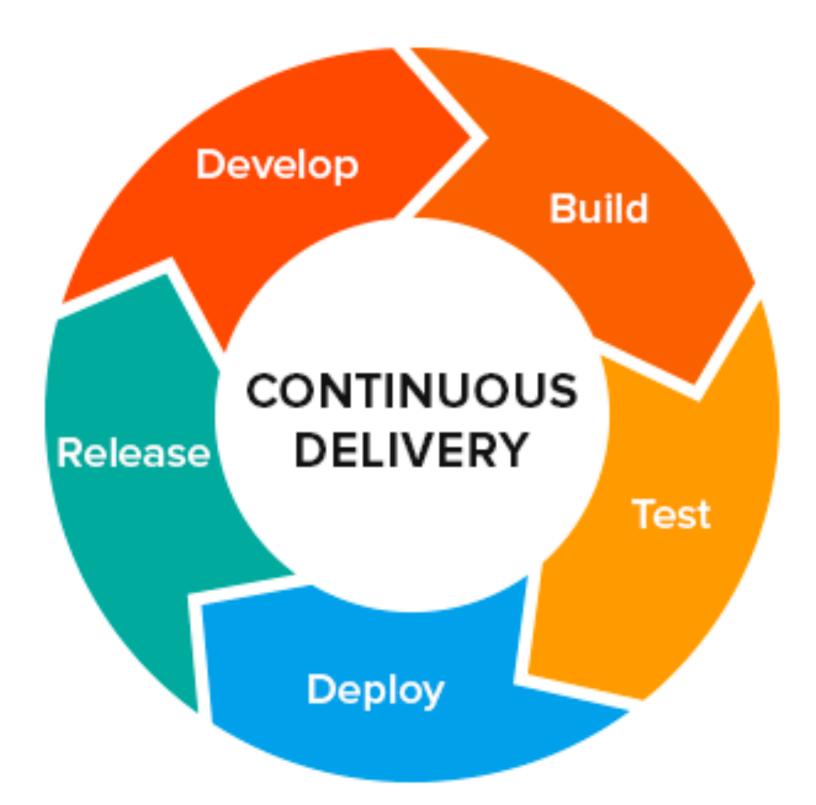

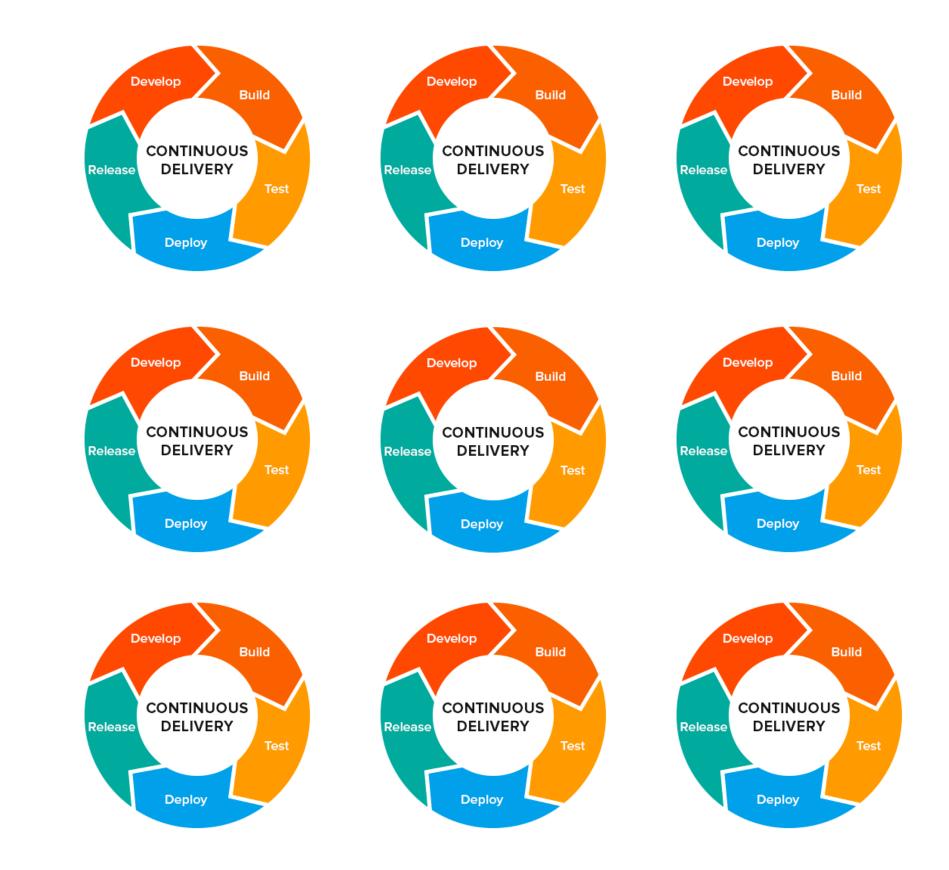

## Why Microservices?

## Deploys per week (all apps, all environments)

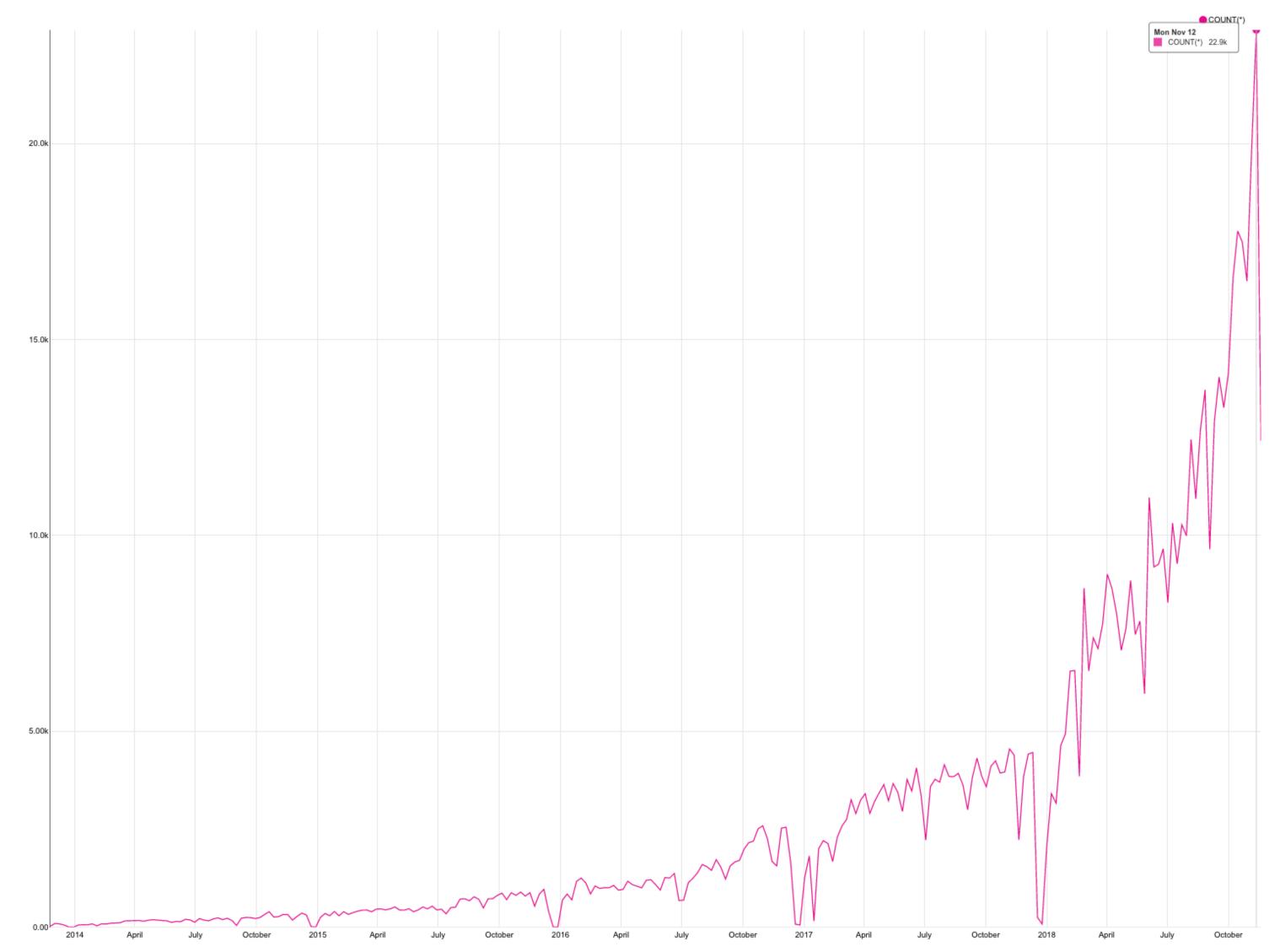

@MELANIECEBULA

## Why Microservices?

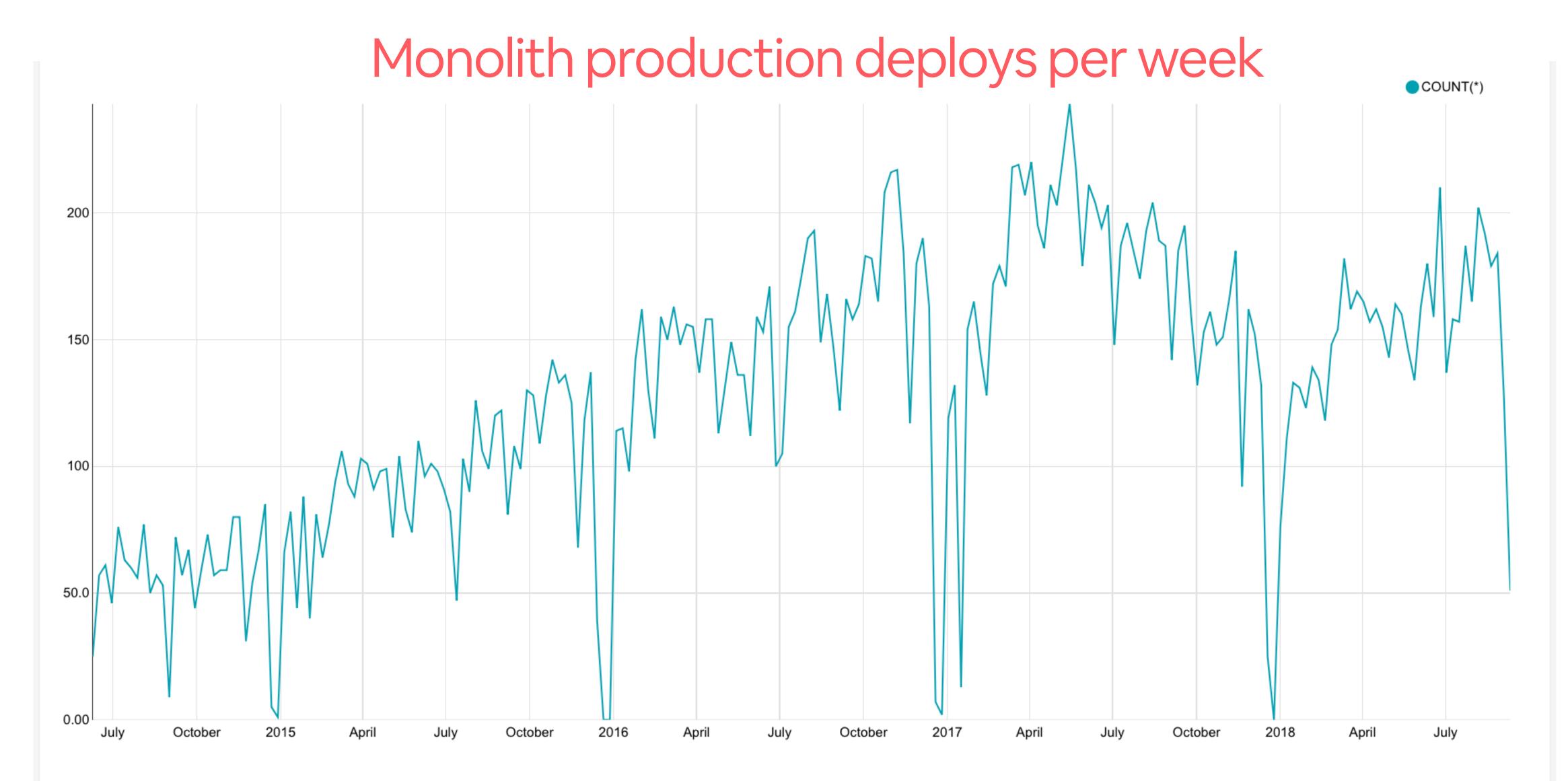

@MELANIECEBULA

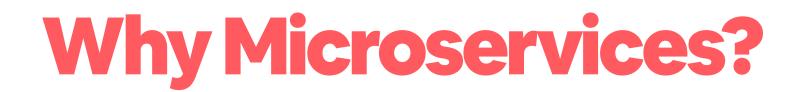

@MELANIECEBULA

# 125,000 production deploys per year

## Why kubernetes?

**EVOLUTION OF CONFIGURATION MANAGEMENT** 

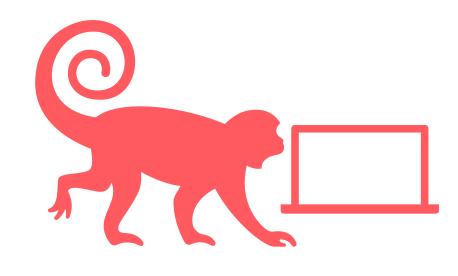

## Manually configuring boxes

Automate configuration of **@MELANIECEBULA** 

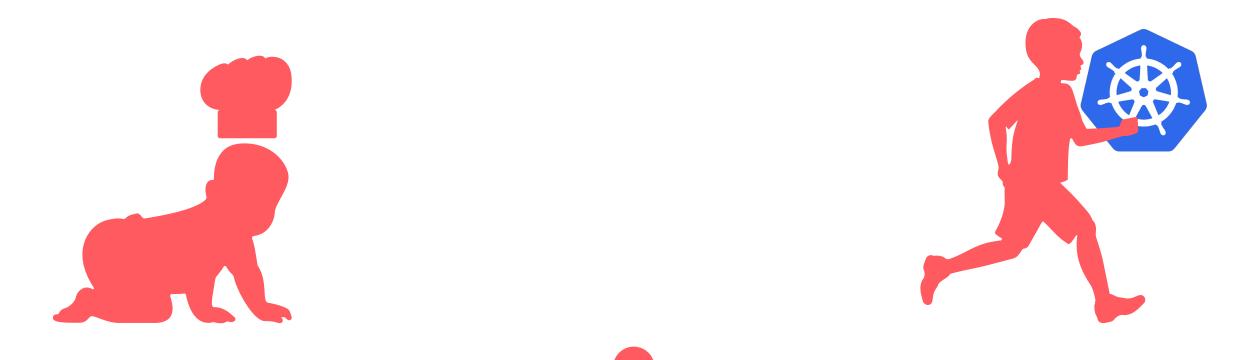

# applications with Chef

Automate configuration and orchestration of containerized applications with Kubernetes

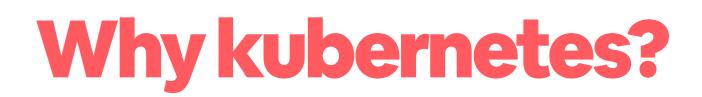

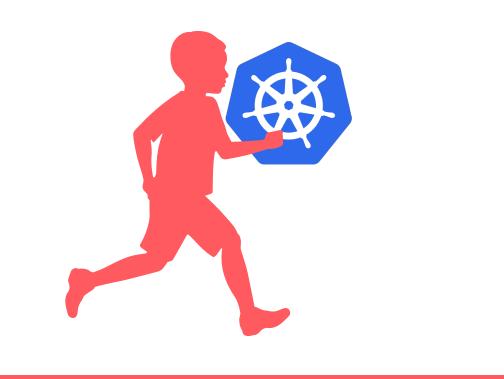

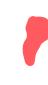

| • | declarative          | • | ро |
|---|----------------------|---|----|
| • | efficient scheduling | • | im |

extensible API •

reproducible •

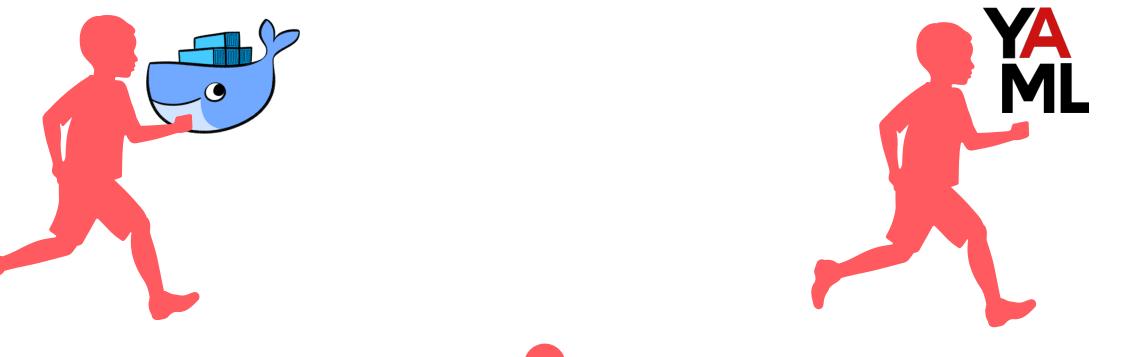

- ortable
- immutable

- human-friendly data
- standard format •

- complex configuration •
- complex tooling •
- open issues
- integrating with your current infrastructure •

### @MELANIECEBULA

- complex configuration  $\rightarrow$  generating kubernetes files •
- complex tooling •
- open issues
- integrating with your current infrastructure •

- complex configuration  $\rightarrow$  generating kubernetes files •
- complex tooling  $\rightarrow$  kubectl wrapper •
- open issues
- integrating with your current infrastructure •

- complex configuration  $\rightarrow$  generating kubernetes files •
- complex tooling  $\rightarrow$  kubectl wrapper •
- open issues  $\rightarrow$  contribute to open source and custom controllers
- integrating with your current infrastructure •

- complex configuration  $\rightarrow$  generating kubernetes files •
- complex tooling  $\rightarrow$  kubectl wrapper ٠
- open issues  $\rightarrow$  contribute to open source and custom controllers
- integrating with your current infrastructure  $\rightarrow$  custom controllers and custom resources •

# GENERATING KUBERNETES FILES

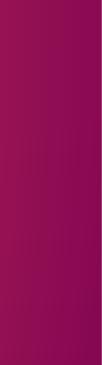

## kubernetes

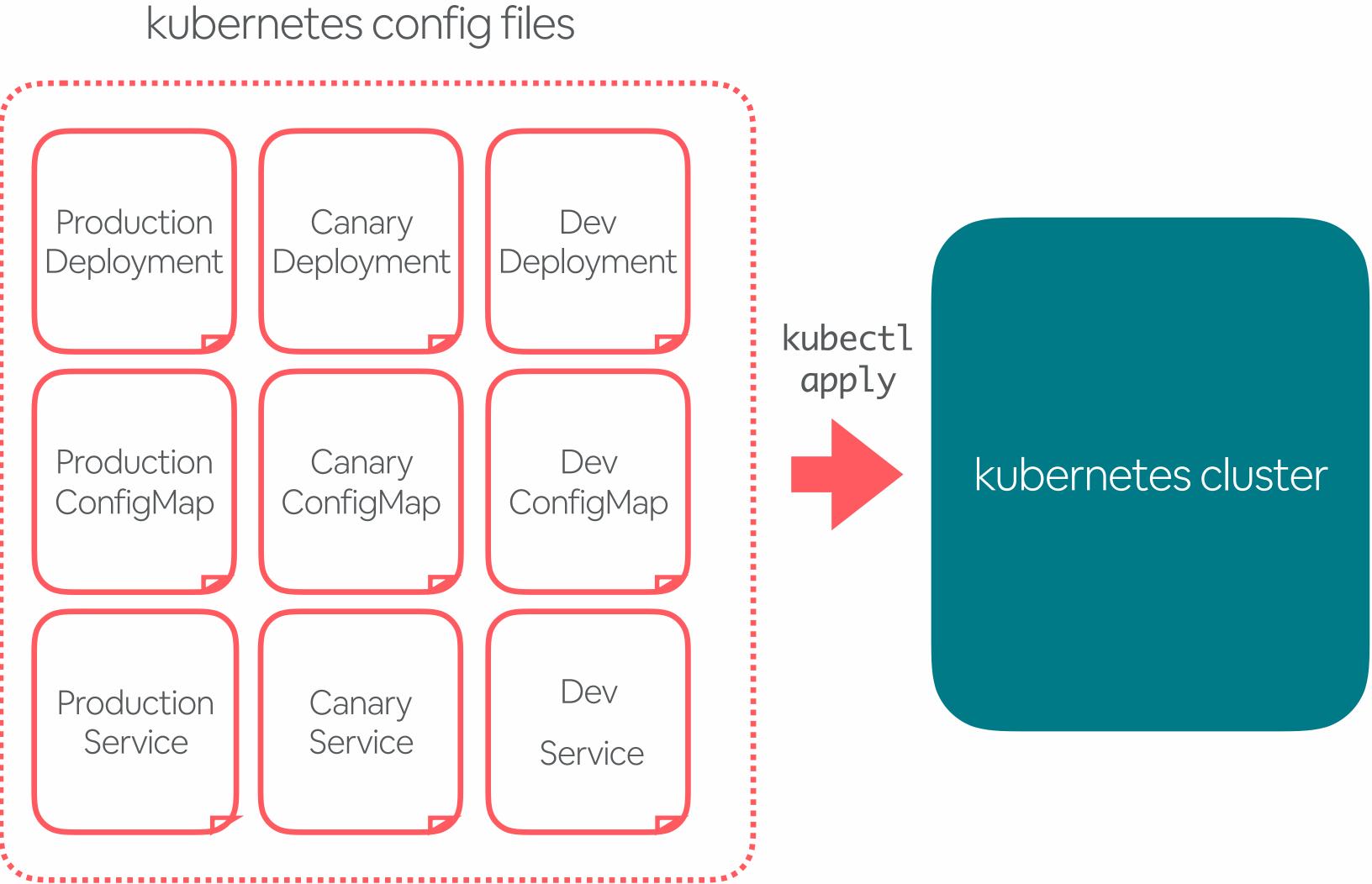

## **kubernetes**

resources

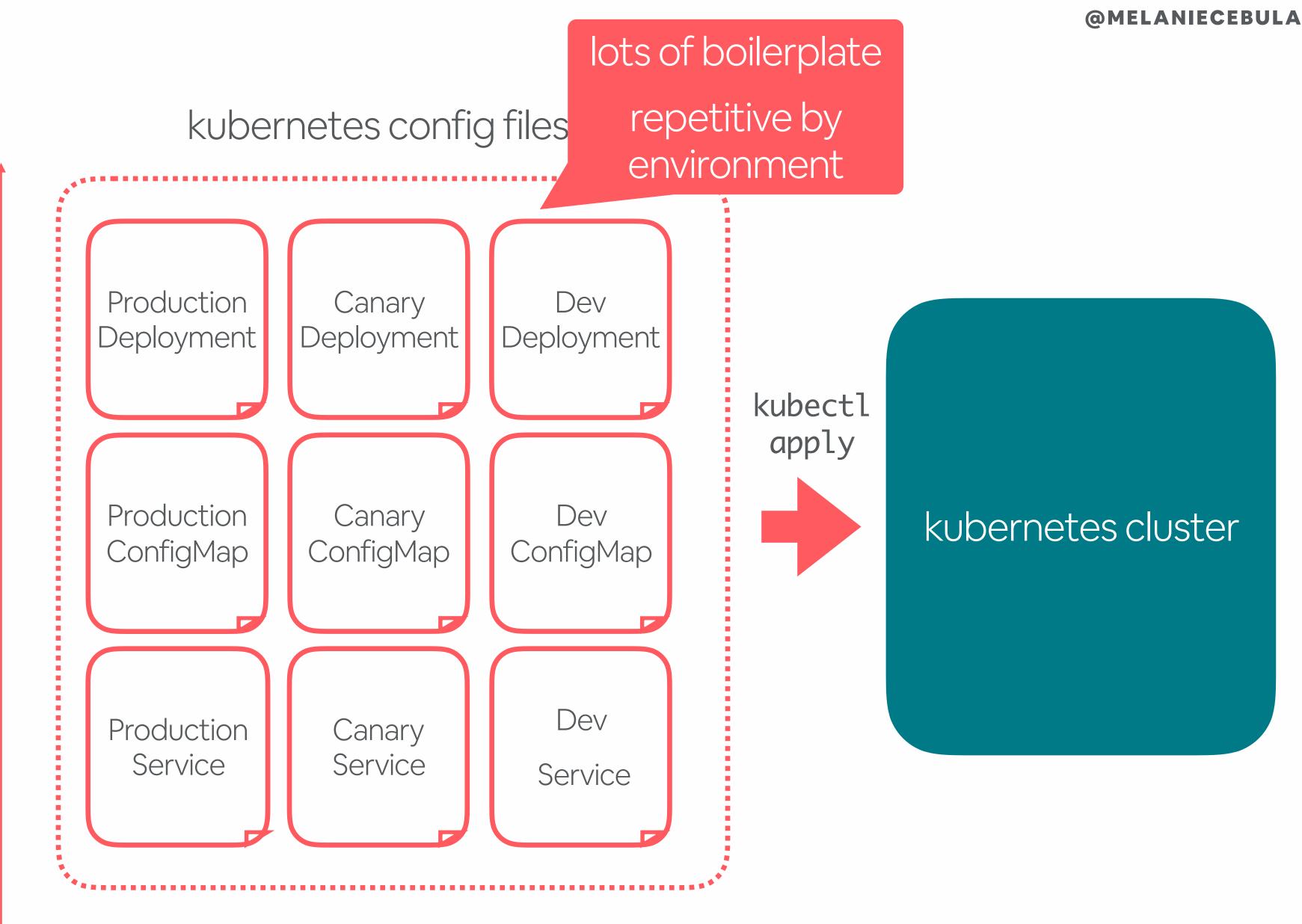

environments

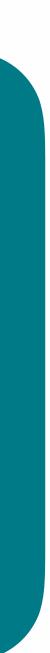

## Reducing boilerplate **OUR REQUIREMENTS**

### •

- Input should be **optionally templated YAML** files
- Make it easier to **migrate legacy services**
- Make it easier to **retrain >1000 engineers** •

**Prefer templating** over file inheritance

### Reducing boilerplate WHAT WE WENT WITH

- Use custom files that map legacy concepts to k8s • Support go templating •
- Tools handle both k8s files and custom files •

## Reducing boilerplate **OPEN SOURCE OPTIONS**

### 1. Combine with package management (ex: helm)

- 2. Override configuration via file inheritance (ex: kustomize)
- 3. Override configuration via templating (ex: kapitan)

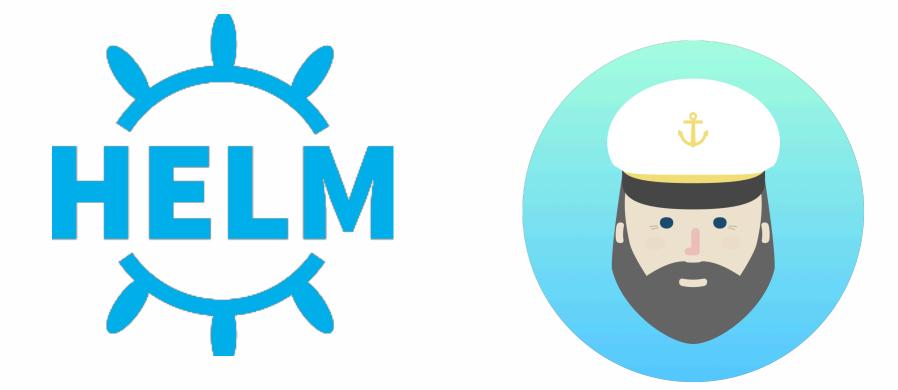

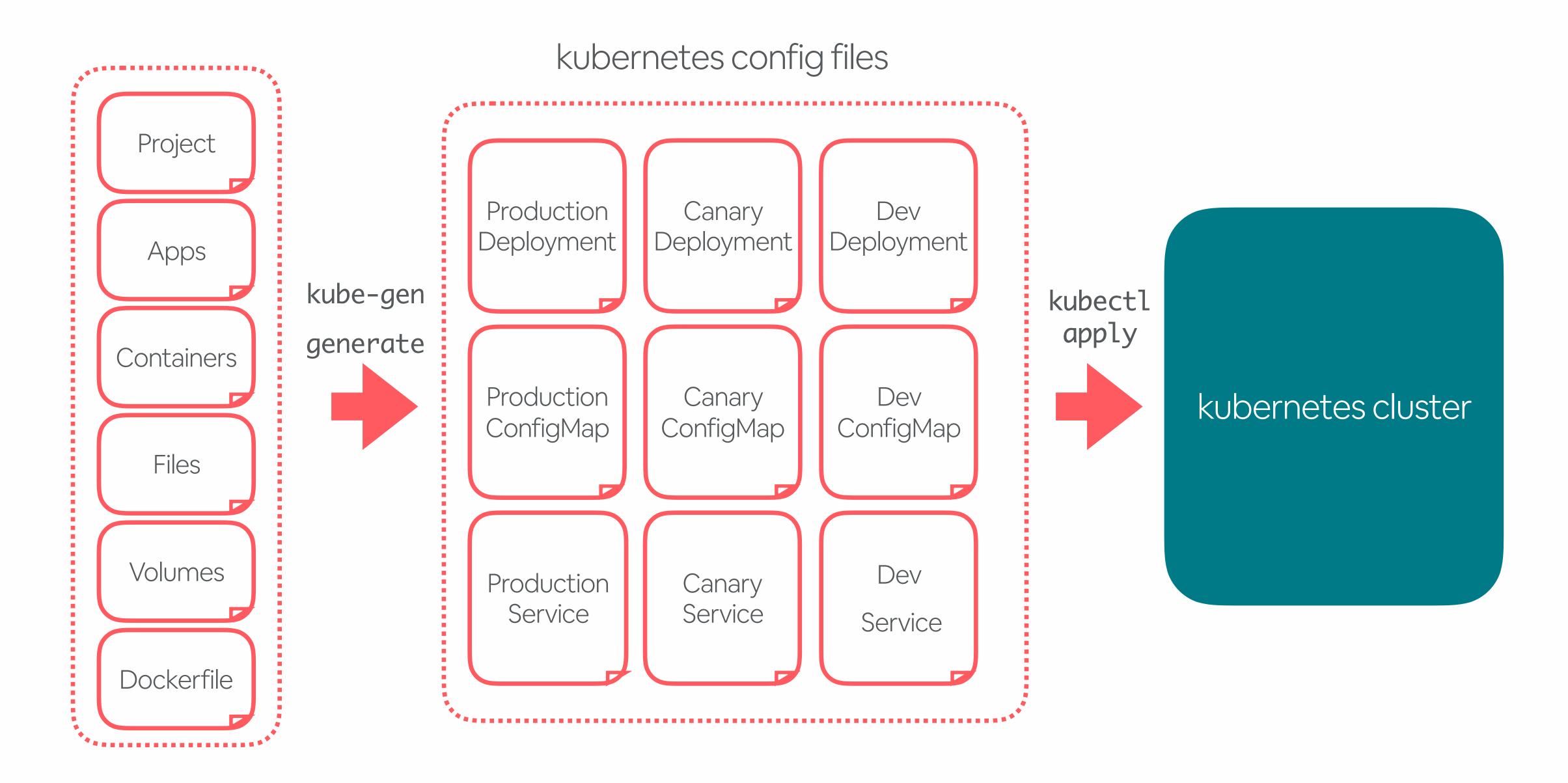

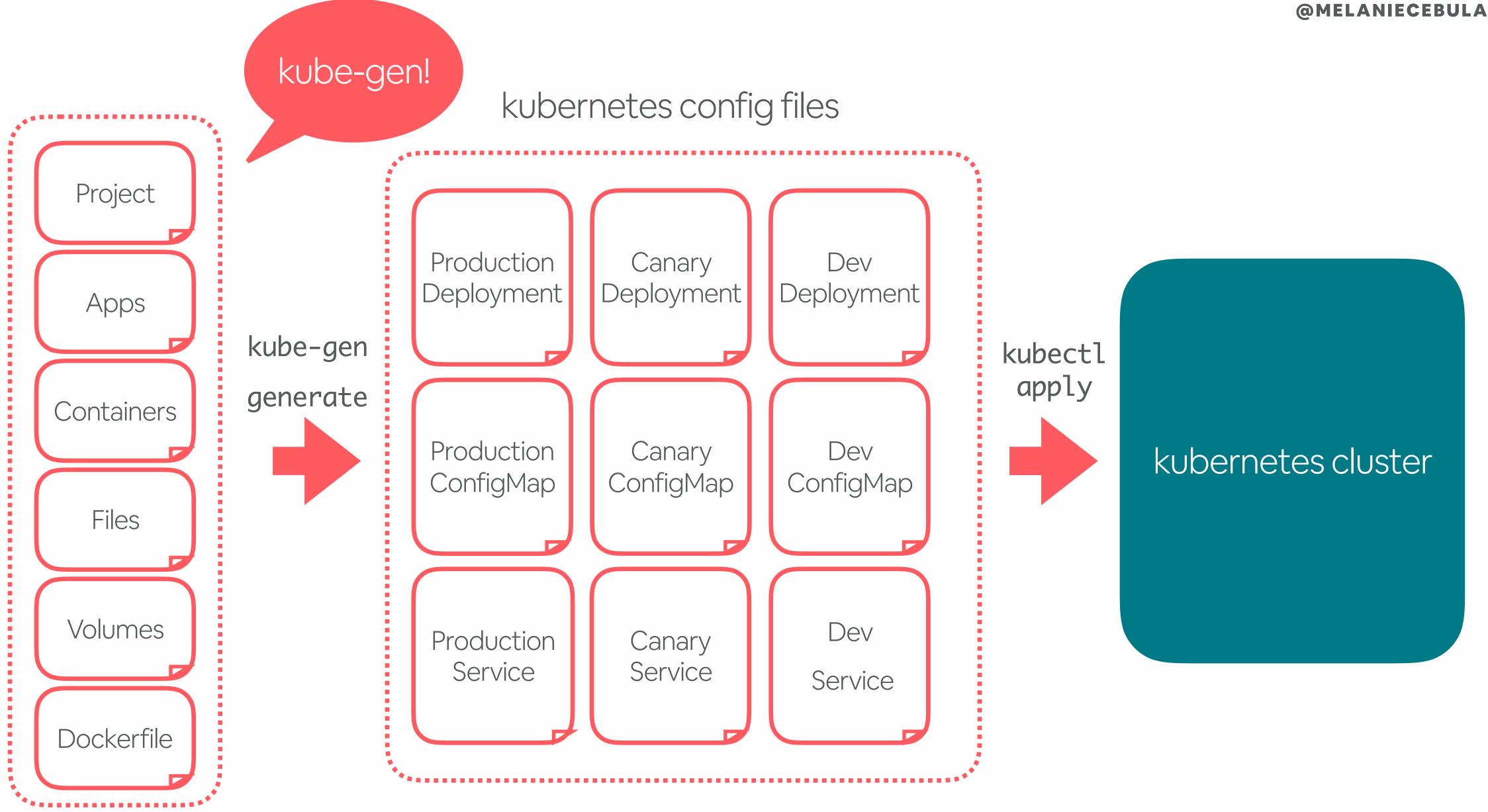

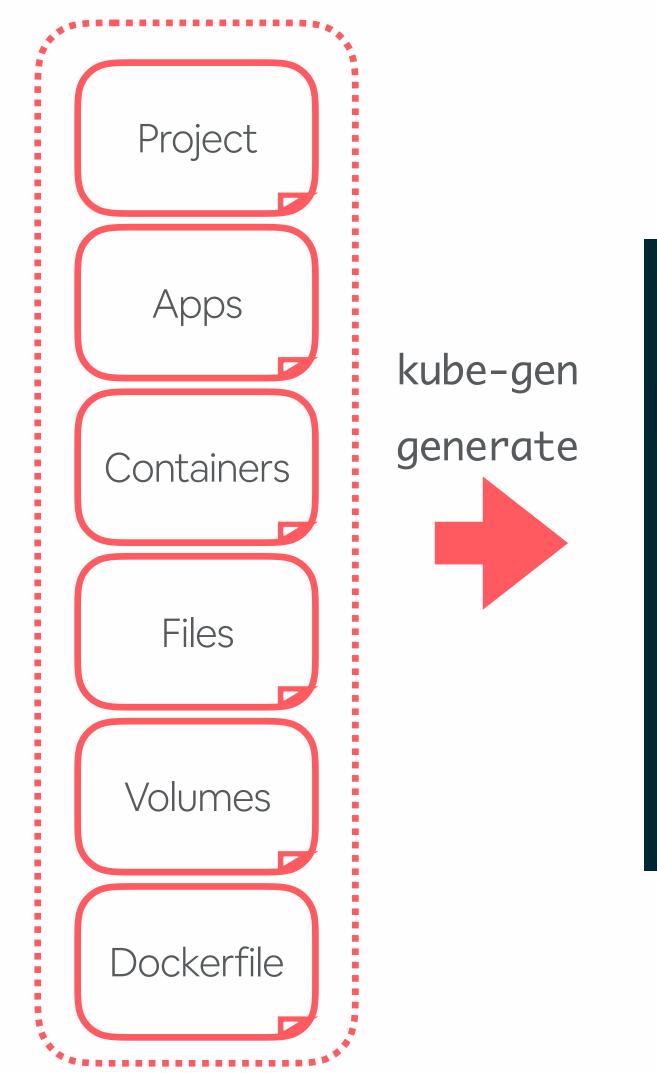

bonk-canary/ bonk-development/ bonk-production/ bonk-staging/

### /Users/melanie\_cebula/onetouch-codelabs/projects/bonk/generated-apps/bonk/

```
bonk-production-admin-role-binding.yml
bonk-production-databag-bonk-configmap.yml
bonk-production-deployment.yml
bonk-production-mini-announcer-configmap.yml
bonk-production-service-config-map-configmap.yml
bonk-production-service.yml
bonk-production-synapse-configmap.yml
bonk-production-zoned-key-configmap.yml
```

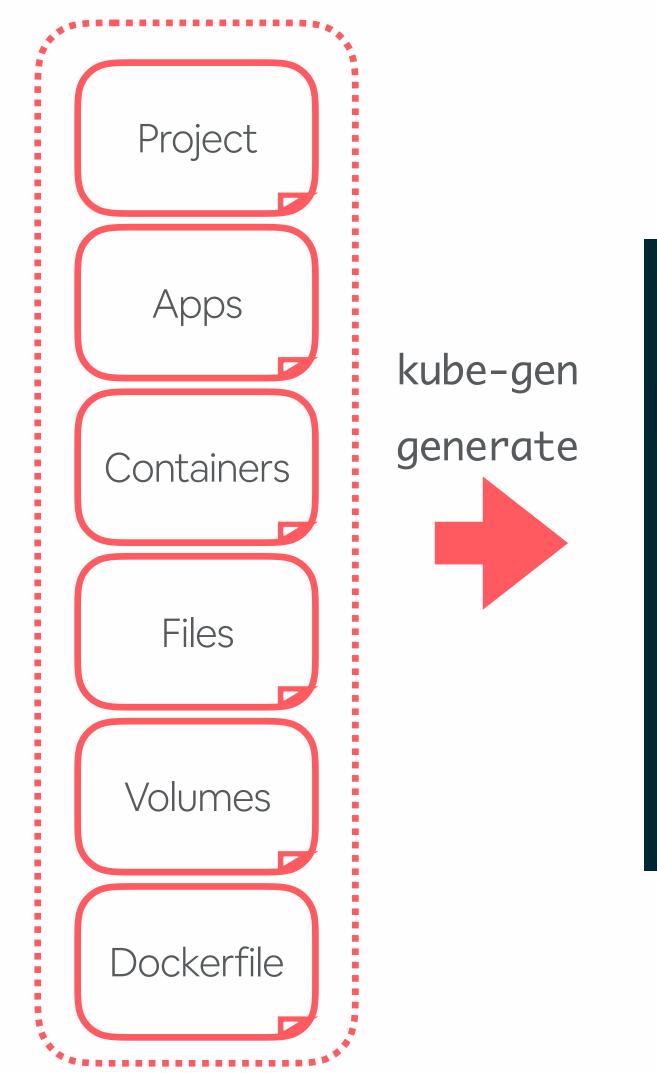

bonk-canary/ bonk-development/ bonk-production/ bonk-production-a bonk-production-d bonk-production-d bonk-staging/

### /Users/melanie\_cebula/onetouch-codelabs/projects/bonk/generated-apps/bonk/

generated kubernetes files have standardized namespaces based on environments

bonk-production-mini-announcer-configmap.yml

bonk-production-service-config-map-configmap.yml

bonk-production-service.yml

bonk-production-synapse-configmap.yml

bonk-production-zoned-key-configmap.yml

### kube-gen COMPONENTS

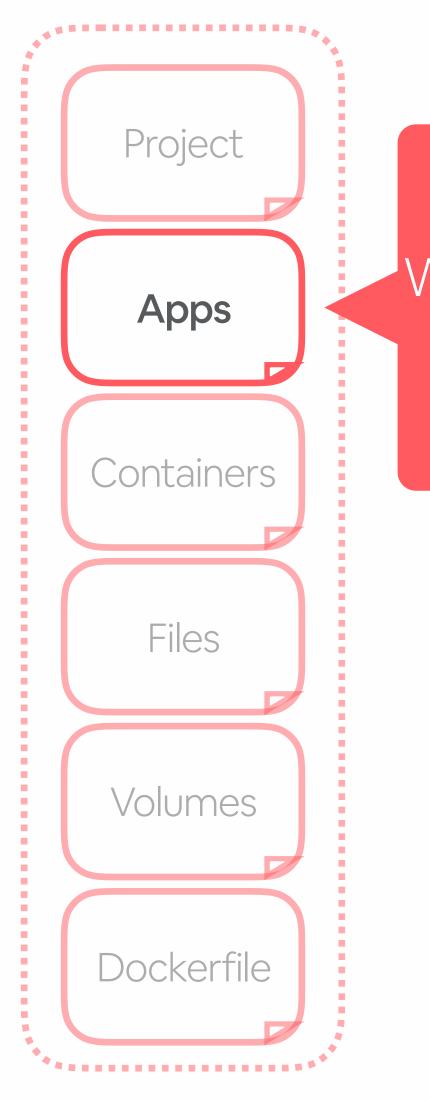

@MELANIECEBULA

### Which shared components to use?

### example components

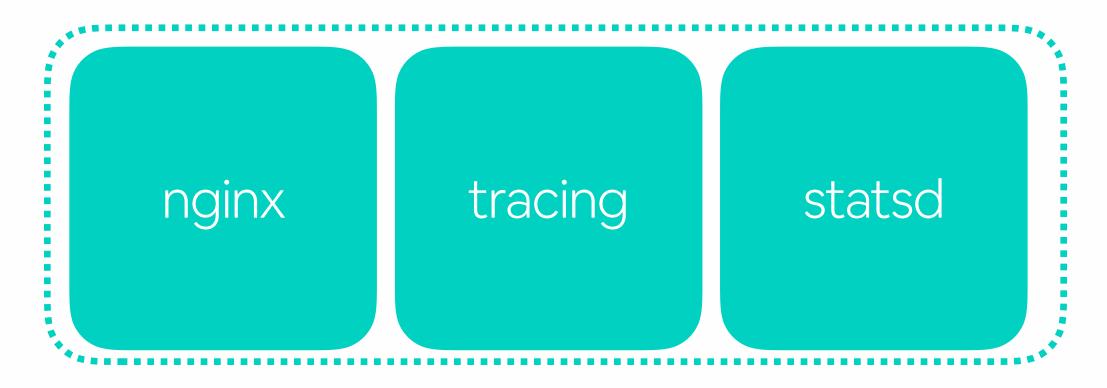

### kube-gen **COMPONENTS**

### nginx component

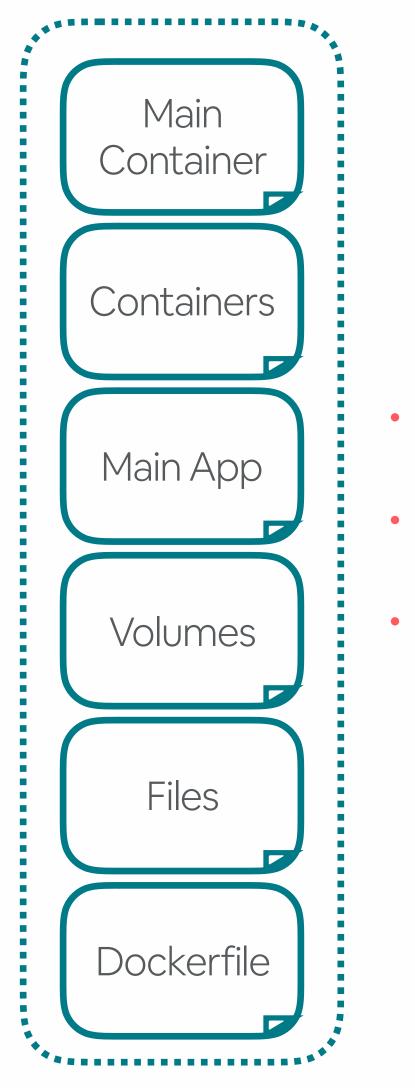

common patterns are abstracted into a component component yaml merged into project can require or set default params

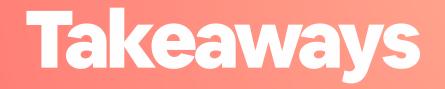

 Reduce kubernetes boilerplate Standardize on environments and namespaces

# GENERATING SERVICE BOILERPLATE

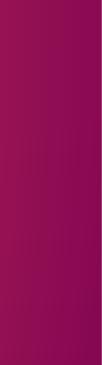

Everything about a service is in one place in git, and managed with one process.

### Configuration LIVES IN ONE PLACE

### /Users/melanie\_cebula/bonk/

- 🗕 \_infra/
  - ci/
  - docs/
  - keys/
  - kube/
  - secrets/ airlab.yml
  - aws.yml
  - deployboard.yml dyno.yml project.yml
- ▶ app/
- ▶ bin/
- config/
- db/
- lib/
- ▶ log/
- > public/
- spec/
- ▶ tmp/
- vendor/ config.ru
- Gemfile
- Gemfile.lock
- Rakefile
- README.md
- unicorn.rb

### Everything about a service is in one place in git

- All configuration lives in \_infra alongside project code
- Edit code and configuration with one pull request
- Easy to add new configuration
- Statically validated in CI/CD

### Configuration LIVES IN ONE PLACE

### /Users/melanie\_cebula/bonk/

- \_infra/
  - ci/
  - docs/
  - keys/
  - kube/
  - secrets/ airlab.yml
  - aws.yml
  - deployboard.yml dyno.yml project.yml
- ▶ app/
- ▶ bin/
- config/
- db/
- ▶ lib/
- ▶ log/
- > public/
- spec/
- ▶ tmp/
- vendor/ config.ru
- Gemfile
- Gemfile.lock
- Rakefile
- README.md
- unicorn.rb

### What we support:

- kube-gen files •
- framework boilerplate •
- API boilerplate
- CI/CD
- docs
- AWS IAM roles
- project ownership
- storage
- .. and more!

### Configuration LIVES IN ONE PLACE

### /Users/melanie\_cebula/bonk/

- \_infra/
  - ci/
  - docs/
  - keys/
  - kube/
  - secrets/ airlab.yml
  - aws.yml
  - deployboard.yml dyno.yml project.yml
- ▶ app/
- ▶ bin/
- config/
- ▶ db/
- ▶ lib/
- log/
- > public/
- ▶ spec/
- ▶ tmp/
- vendor/ config.ru

  - Gemfile
  - Gemfile.lock
  - Rakefile
  - README.md
  - unicorn.rb

@MELANIECEBULA

this "hello world" service was created in one command

## Configuration LIVES IN ONE PLACE

| /Users/melanie_ce       | ebu La7 bonk7 |
|-------------------------|---------------|
| <pre>_infra/</pre>      |               |
| ci/                     |               |
| docs/                   | collectio     |
| ▶ keys/                 |               |
| ▶ kube/                 | generato      |
| secrets/                |               |
| airlab.yml              |               |
| aws.yml                 |               |
| deployboard.y           | yml           |
| dyno.yml                |               |
| project.yml             |               |
| ▶ app/                  |               |
| ▶ bin/                  |               |
| ▶ config/               |               |
| ▶ db/                   |               |
| ▶ lib/                  |               |
| ▶ log/                  |               |
| <pre>&gt; public/</pre> |               |
| spec/                   |               |
| <pre>tmp/</pre>         |               |
| vendor/                 |               |
| config.ru               |               |
| Gemfile                 |               |
| Gemfile.lock            |               |
| Rakefile                |               |
|                         |               |
| README.md               |               |
| uni corn, rb            |               |

@MELANIECEBULA

## on of config ors (ex: docs, Ci)

## Configuration LIVES IN ONE PLACE

### /Users/melanie\_cebula/bonk/ \_infra/ ci/ docs/ keys/ kube/ secrets/ airlab.yml aws.yml deployboard.yml dyno.yml project.yml ▶ app/ ▶ bin/ config/ ▶ db/ ▶ lib/ ▶ log/ > public/ ▶ spec/ ▶ tmp/ vendor/ config.ru Gemfile Gemfile.lock

Rakefile README.md

unicorn.rb

@MELANIECEBULA

collection of framework-specific generators (ex: Rails, Dropwizard)

# Configuration

### **CAN BE GENERATED**

### /Users/melanie\_cebula/bonk/

- \_infra/
  - ci/
  - docs/
  - keys/
  - kube/
  - secrets/ airlab.yml
  - aws.yml
  - deployboard.yml dyno.yml project.yml
- ▶ app/
- ▶ bin/
- config/
- db/
- lib/
- ▶ log/
- > public/
- spec/
- ▶ tmp/
- vendor/ config.ru
- Gemfile
- Gemfile.lock
- Rakefile
- README.md
- unicorn.rb

- make best practices the *default* (ex: deploy pipeline, autoscaling, docs)
- run generators individually or as a group
- support for review, update, commit

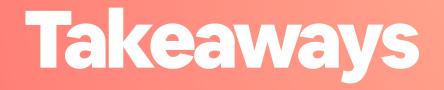

 Everything about a service should be in one place in git Make best practices the default by generating configuration

# KUBECTL WRAPPER

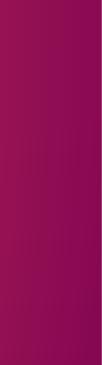

## **kubernetes**

resources

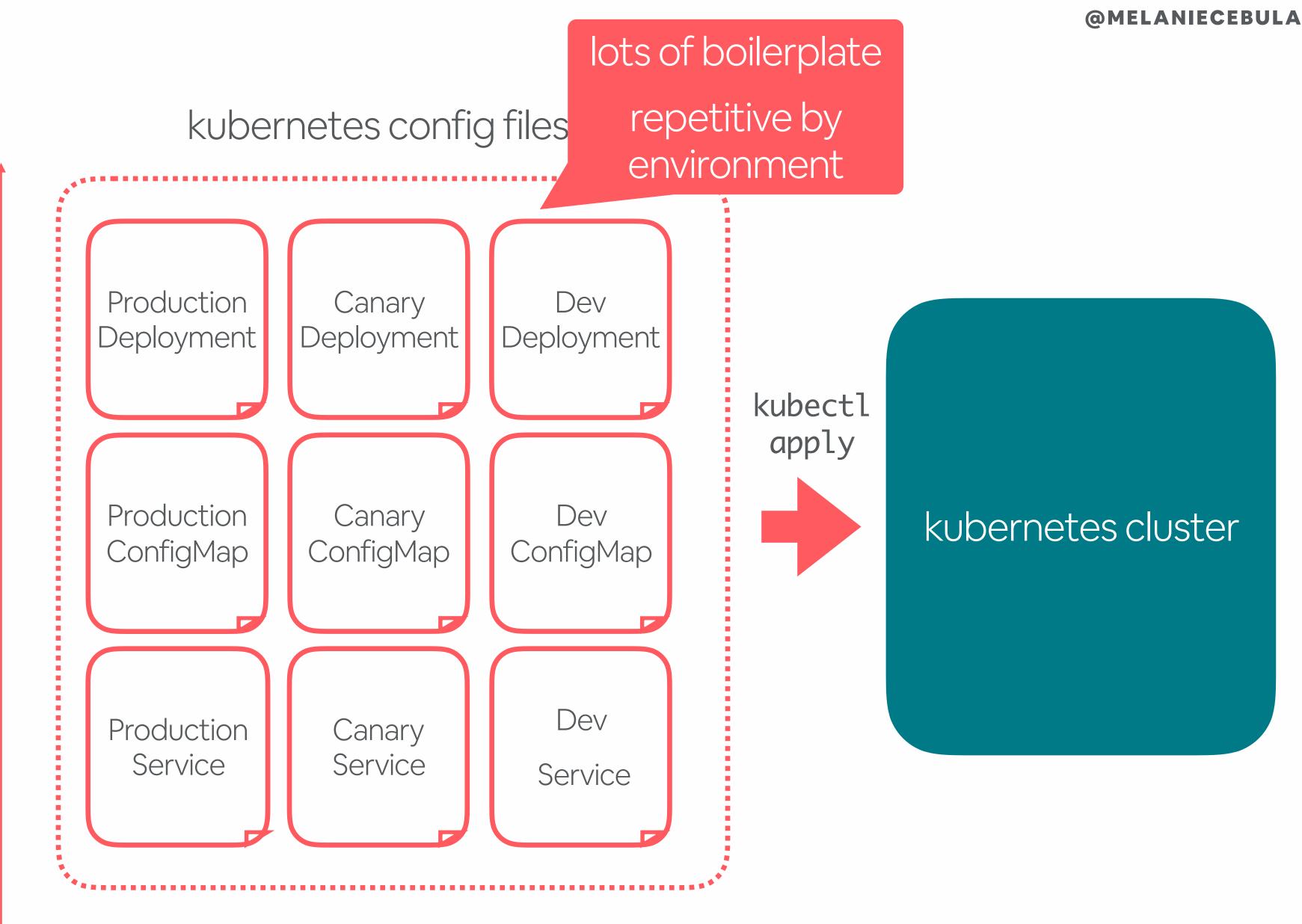

environments

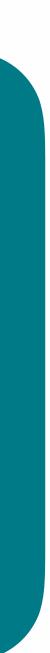

## **kubernetes**

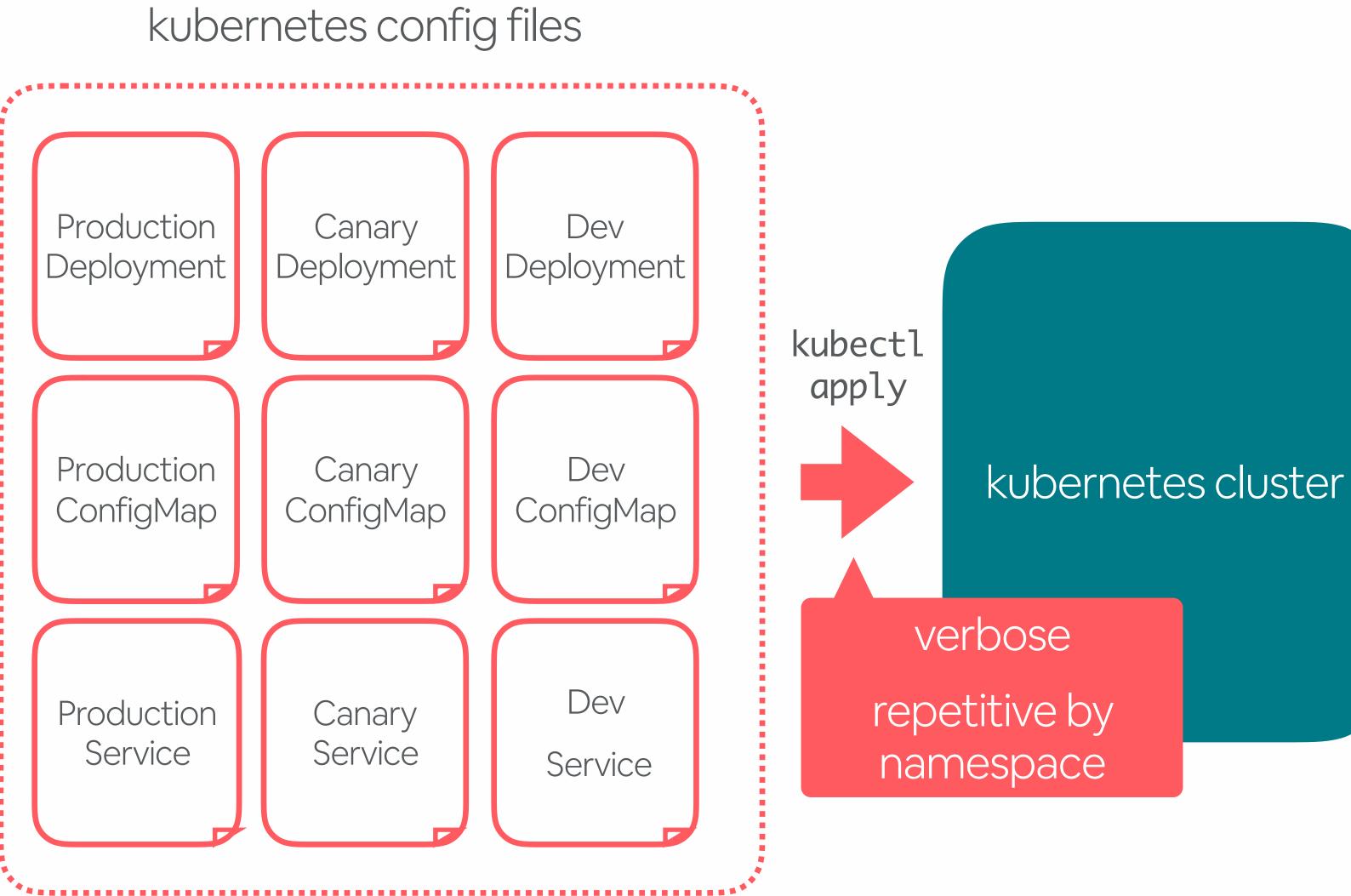

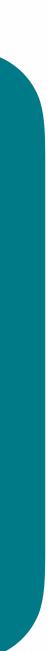

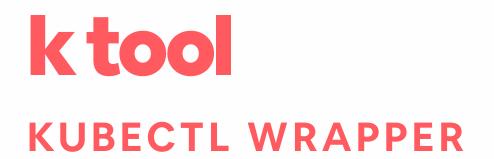

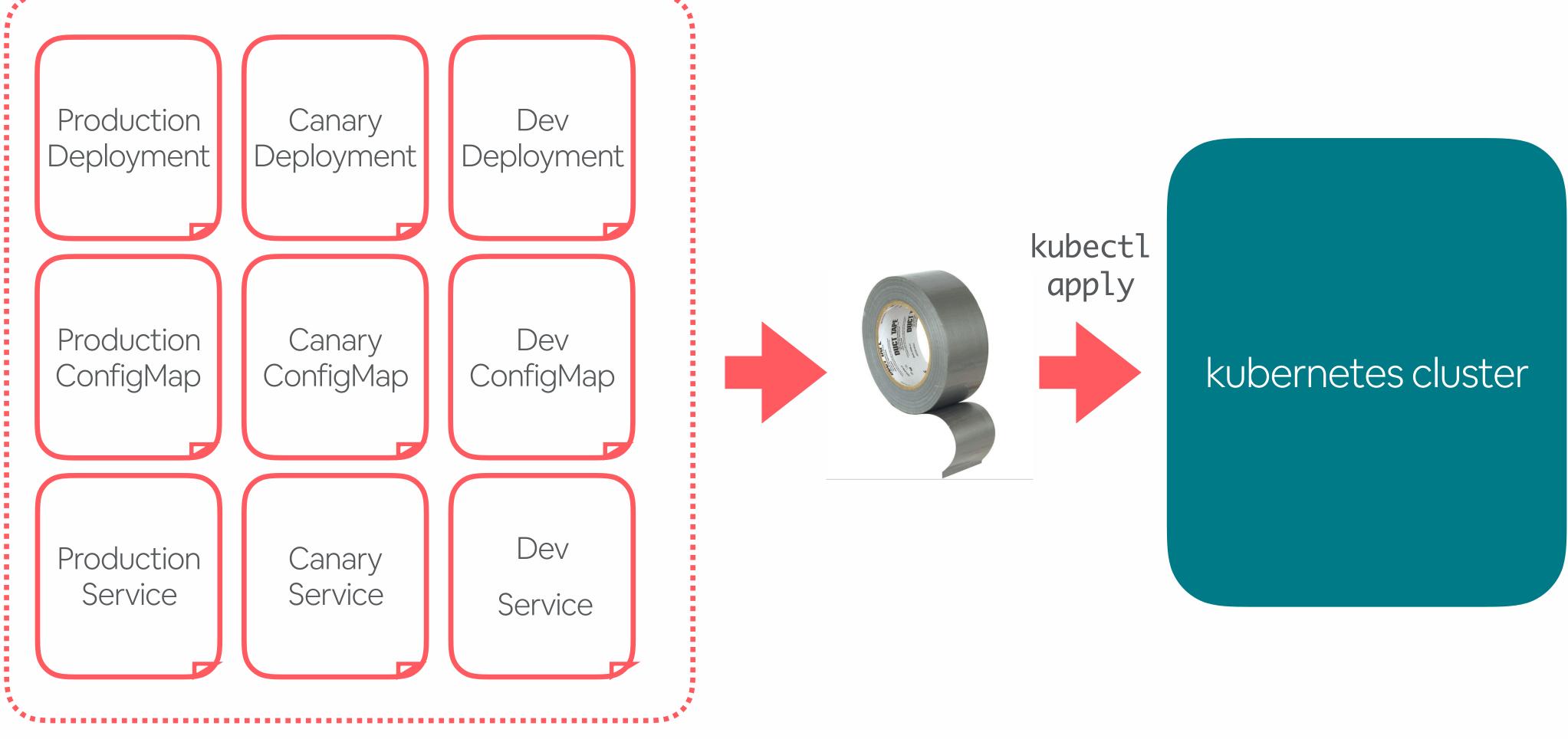

## ktool THE ALL PURPOSE CLI WRAPPER

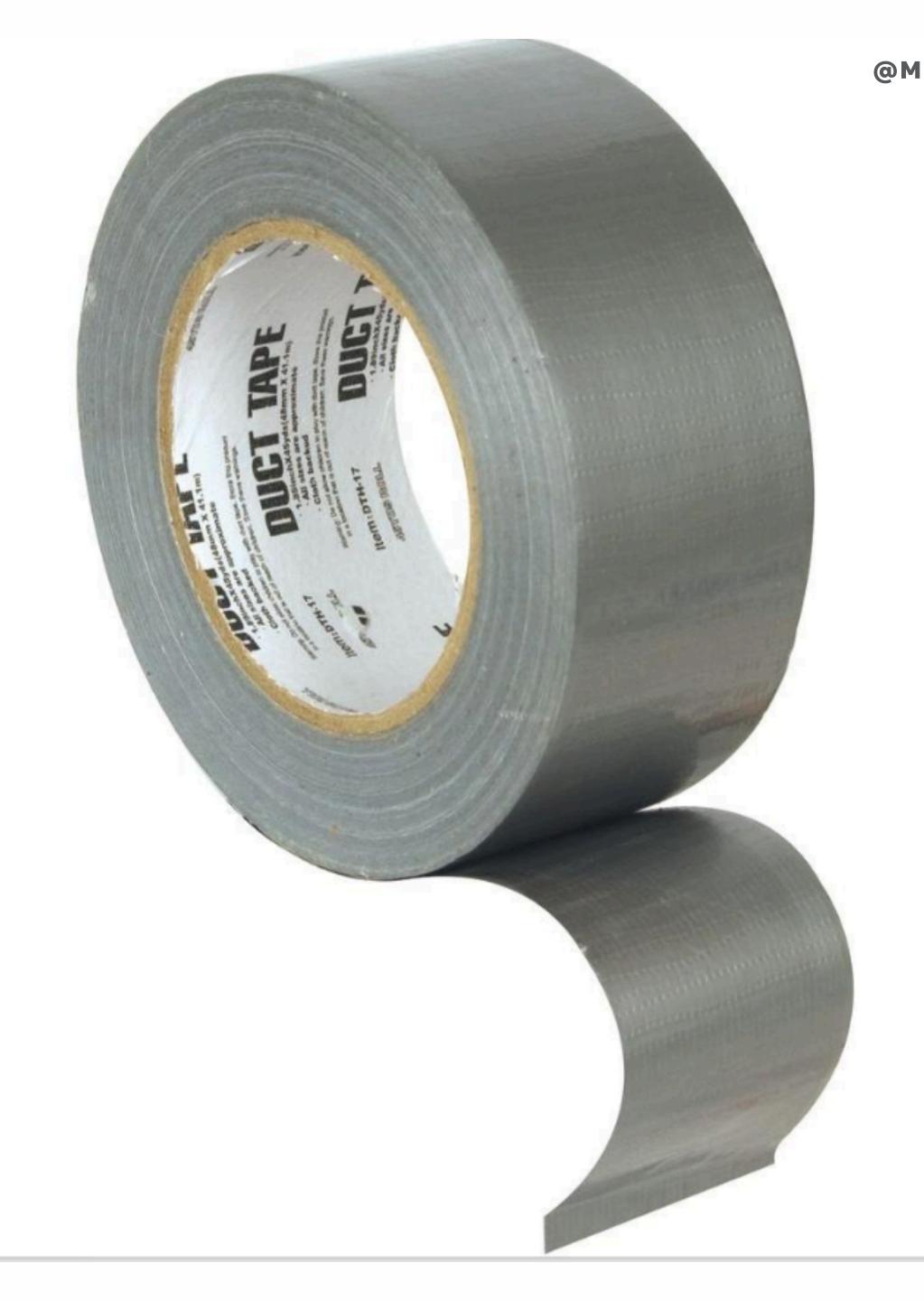

## k too **USES ENV VARS**

**@MELANIECEBULA** 

### • Runs in the project home directory: \$ cd /path/to/bonk \$ k status

• Environment variables for arguments:

\$ k status ENV=staging

standardized namespaces!

• Prints the command that it will execute:

\$ k status ENV=staging

kubectl get pods --namespace=bonk-staging

### k too **SIMPLIFIES BUILDS AND** DEPLOYS

files

.

- k build performs project build, docker build and docker push with tags
- k deploy creates namespace, applies/replaces kubernetes files, sleeps and checks deployment status • can chain commands; ex: k all

• k generate transforms kube-gen files to kubernetes

### k tool **A DEBUGGING TOOL**

- proxy
- - 1. k status ENV=... POD=...

• defaults to random pod, main container:

\$ k ssh ENV=staging

• specify particular pod, specific container:

\$ k logs ENV=staging POD=... CONTAINER=statsd-

• automates debugging with k diagnose:

2. for each unready container, output message and last state, and get logs with k logs CONTAINER=...

3. kubectl get events with field-selector for POD and filter out "Normal" events

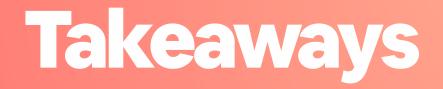

 Create a wrapper for kubect commands Automate common k8s workflows

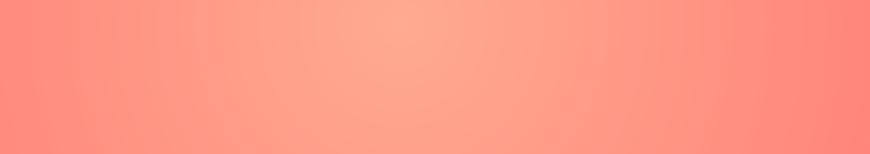

CI/CD

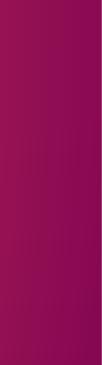

|                                                                                                    | b/stamp_collector [ci_requent<br>te that handles code review at Airbox |                          | Ģ                          | 405 Builds      | 0 Running      | 0 Scheduled      | New Build      | Pipeline Settings |
|----------------------------------------------------------------------------------------------------|------------------------------------------------------------------------|--------------------------|----------------------------|-----------------|----------------|------------------|----------------|-------------------|
| -                                                                                                    | the changed files of a PR<br>#404 julialog-changed-files               | 44318ff                  |                            |                 |                |                  | Passe          | d in 3m 51s       |
|                                                                                                    | Validations (DEPLOY_PIPELI                                             | RSpec [ci_required]      | RuboCop [ci_required]      | Build (PROJEC   | CT_NAME=sta    | Build Docs (P    | ROJECT_NAM     |                   |
| Julia Wang     Triggered from Webhook       Created Wednesday at 11:09 AM     Triggered from Webhook |                                                                        |                          |                            |                 |                |                  |                |                   |
| ~ (                                                                                                  | jorb_dispatcher_buildkite                                              | version && jorb_disp     | oatcher_buildkite _infr    | a/ci/dispatch.y | /mlgl… ⊙ Ra    | n in 36s 🧿 Wait  | ed 9s 📦 i-04e7 | 7746cbe296415-75  |
| <ul> <li>V</li> </ul>                                                                                | alidations DEPLOY_PIPELINES_VA                                         | LIDATION_VERSION=(       | 0.0.4) [ci_required] run_; | jorb \{\"name\" | :∖"Vali… ⊘Rar  | n in 34s 🧿 Waite | ed 5s 📦 i-0476 | de158cb963088-76  |
| ✓ F                                                                                                  | Spec [ci_required] run_jorb \{\"                                       | 'name\":\"RSpec\ \[ci    | i_required\]\",\"path\"    | :\"_infra/ci/jo | obs∕rspe… ⊘Ra  | n in 41s 🧿 Wait  | ed 8s 📦 i-0c24 | 219eccd39024a-70  |
| ✓ F                                                                                                  | uboCop [ci_required] run_jorb \                                        | {\"name\":\"RuboCop\     | \[ci_required\]\",\"p      | ath\":\"_infra/ | ci∕jobs/…⊘Ra   | n in 37s 🗿 Wait  | ed 1s 📦 i-0e21 | 324366ac6165e-69  |
| ✓ E                                                                                                  | uild (PROJECT_NAME=stamp-coll                                          | ector) [ci_required] r   | un_jorb \{\"name\":\"Bu    | rild\ ∖(PROJECT | _NAME 🖸 Ran in | 3m 28s 🛛 Wait    | ed 3s 📦 i-00ce | 2dc8ef1db6820-69  |
| <ul><li>✓ E</li></ul>                                                                                | uild Docs (PROJECT_NAME=stam                                           | p-collector) [ci_require | ed] run_jorb \{\"name\"    | ':∖"Build∖ Docs | ∖ \(PR0J⊘ Rai  | n in 36s 🧿 Waite | ed 8s 📦 i-0c24 | 219eccd39024a-69  |

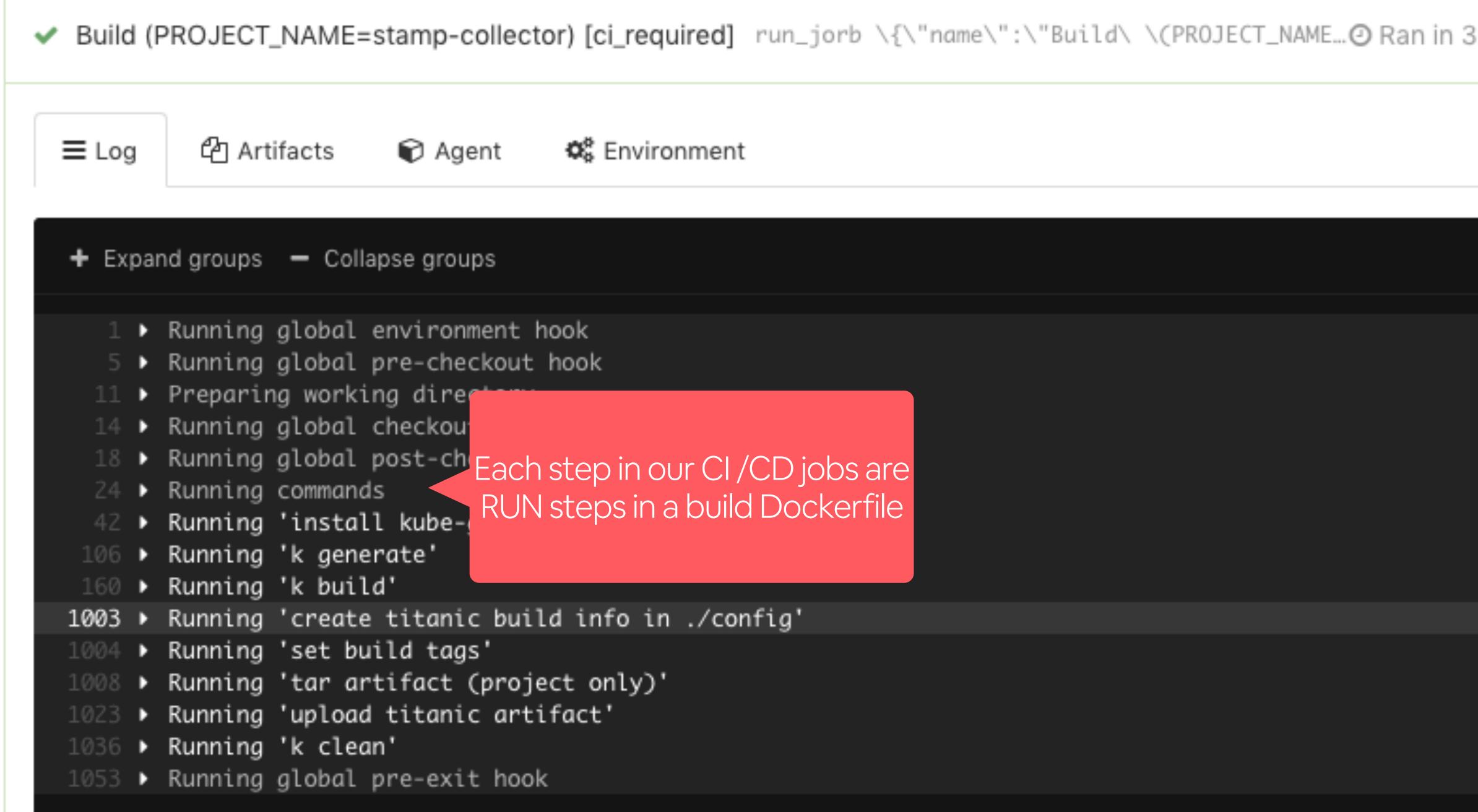

| 3m | 28s |  |
|----|-----|--|
|    |     |  |
|    |     |  |
|    |     |  |
|    |     |  |
|    |     |  |
|    |     |  |
|    |     |  |

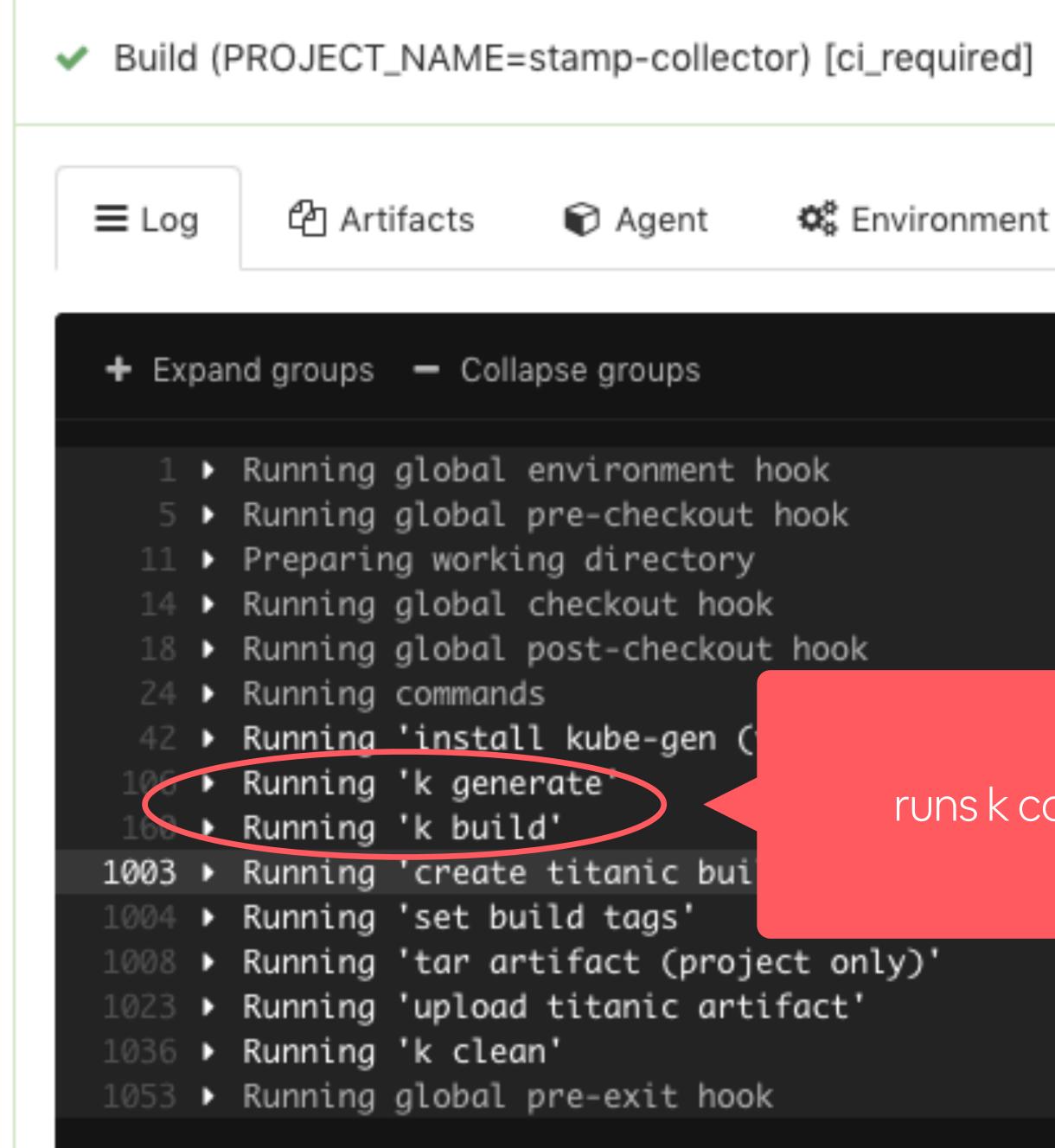

### Build (PROJECT\_NAME=stamp-collector) [ci\_required] run\_jorb \{\"name\":\"Build\ \(PROJECT\_NAME... ② Ran in 3

### runs k commands

| 3m | 28s |  |
|----|-----|--|
|    |     |  |
|    |     |  |
|    |     |  |
|    |     |  |
|    |     |  |
|    |     |  |
|    |     |  |

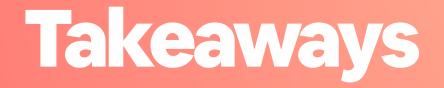

•CI/CD should run the same commands that engineers run locally •CI/CD should run in a container Validate configuration as part of CI/

DEPLOY PROCESS

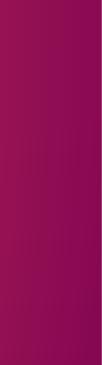

# A single deploy process for every change

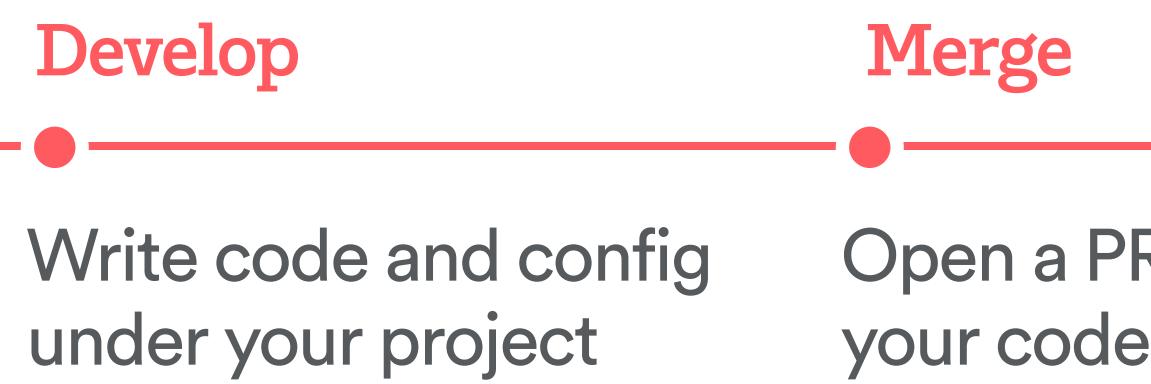

**@MELANIECEBULA** 

## Deploy

Open a PR and merge your code to master

Deploy all code and config changes

## A single deploy process for every change

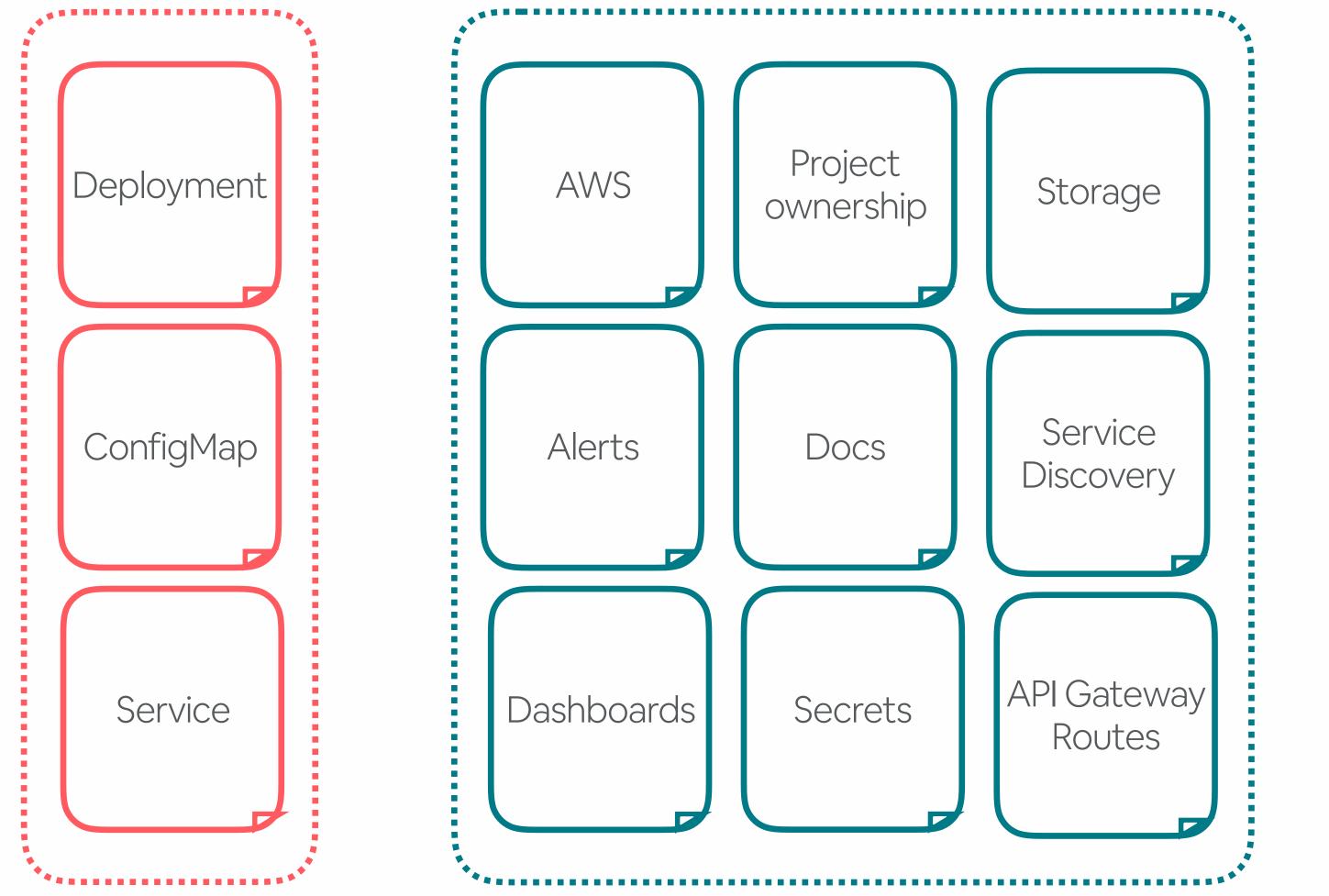

@MELANIECEBULA

kubectl apply

### kubernetes cluster

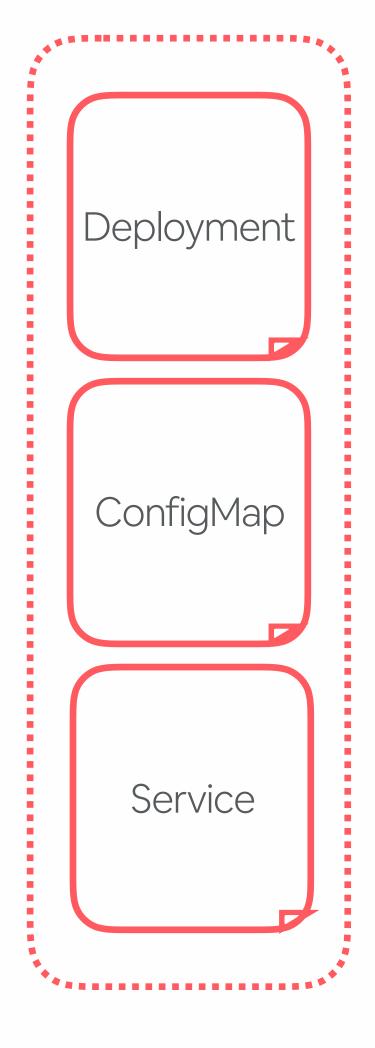

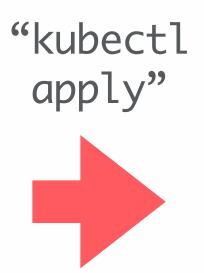

### kubernetes clu

|   | _ |    |     |
|---|---|----|-----|
|   |   | te | nr. |
| U | J | しし |     |
|   |   |    |     |

- kubectl apply all files •
- in some cases where apply • fails, replace files without force
- always restart pods on • deploy to pick up changes
- return atomic success or failure state by sleeping and checking status

## How do you always restart pods on deploy?

We add a date label to the pod spec, which convinces k8s to relaunch all pods

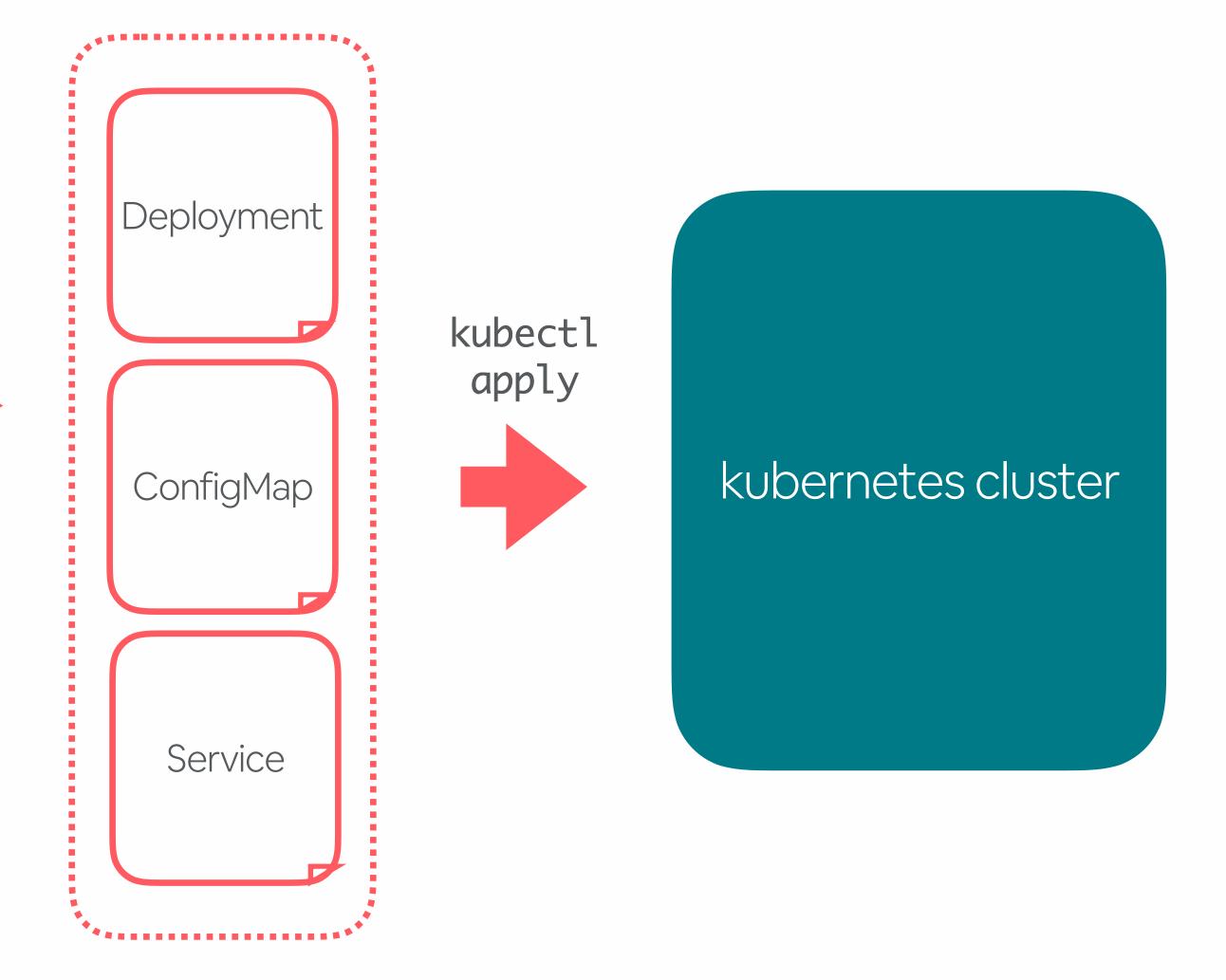

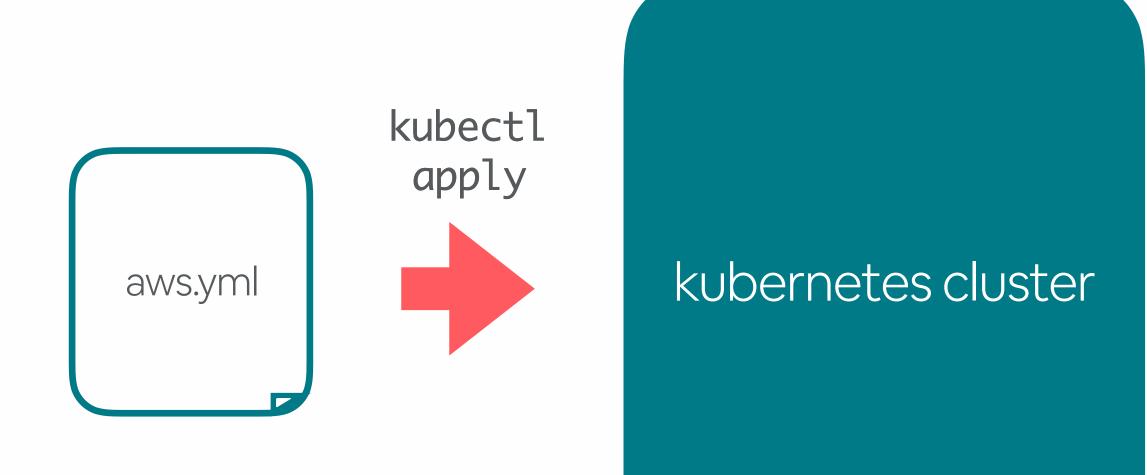

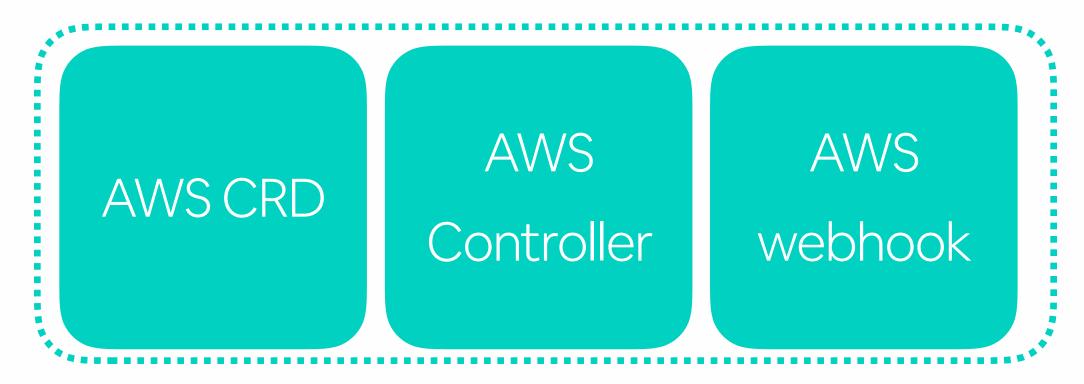

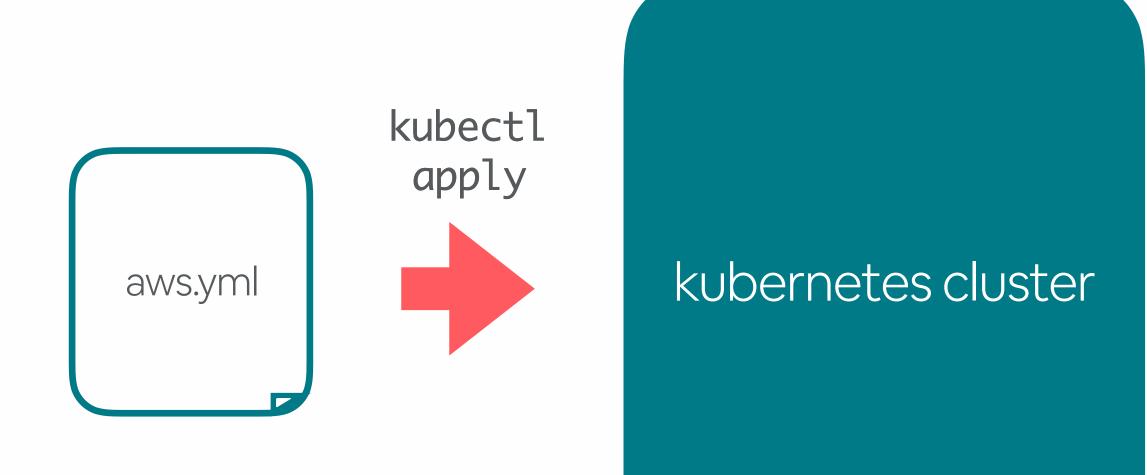

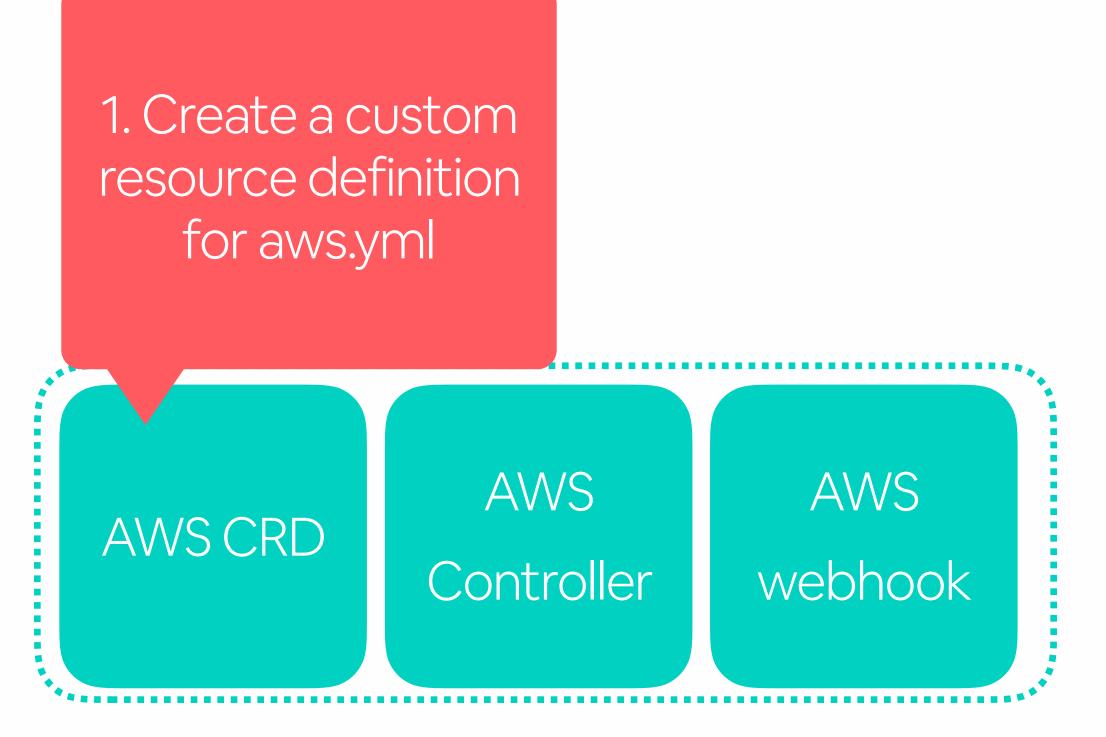

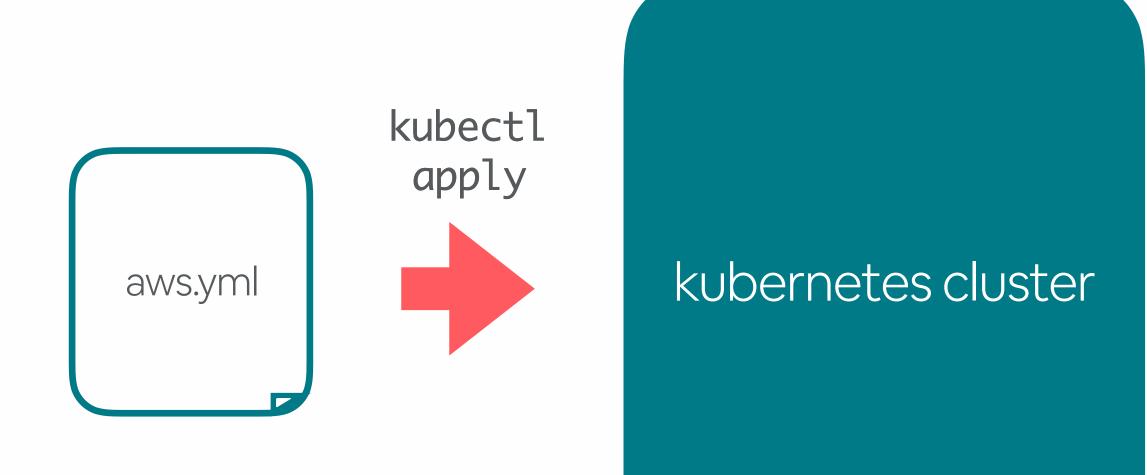

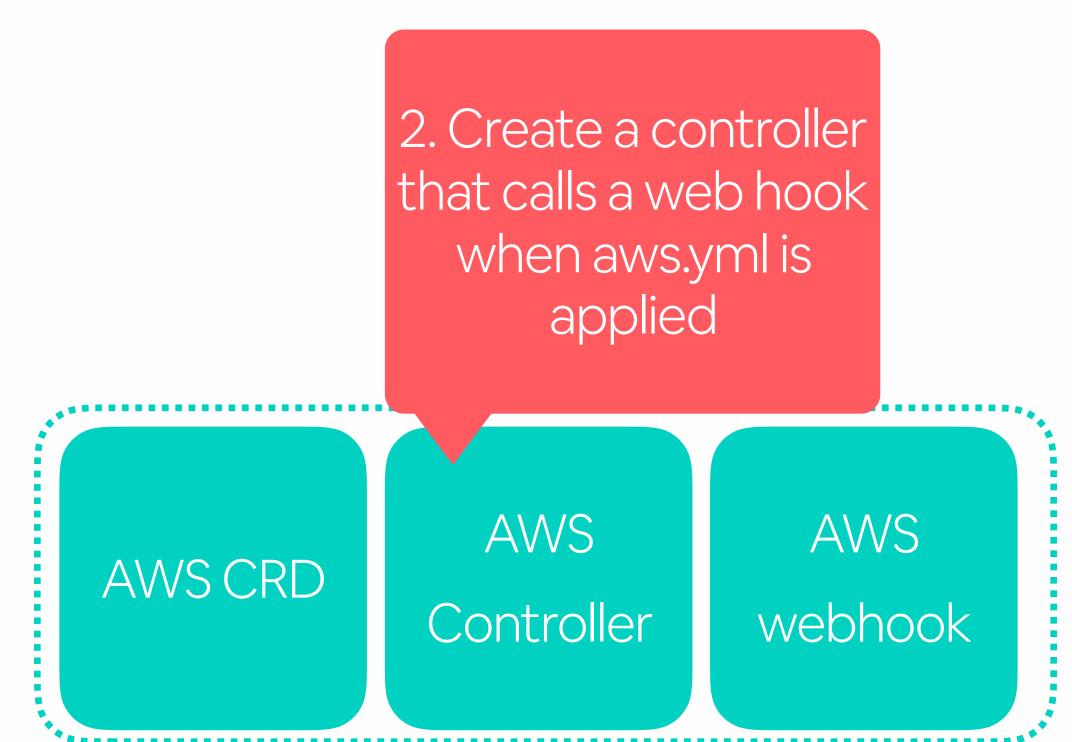

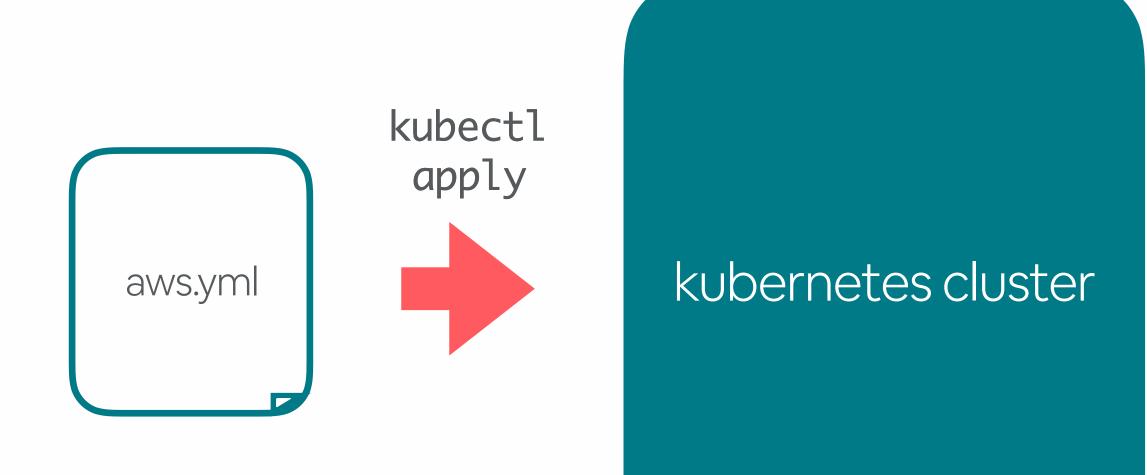

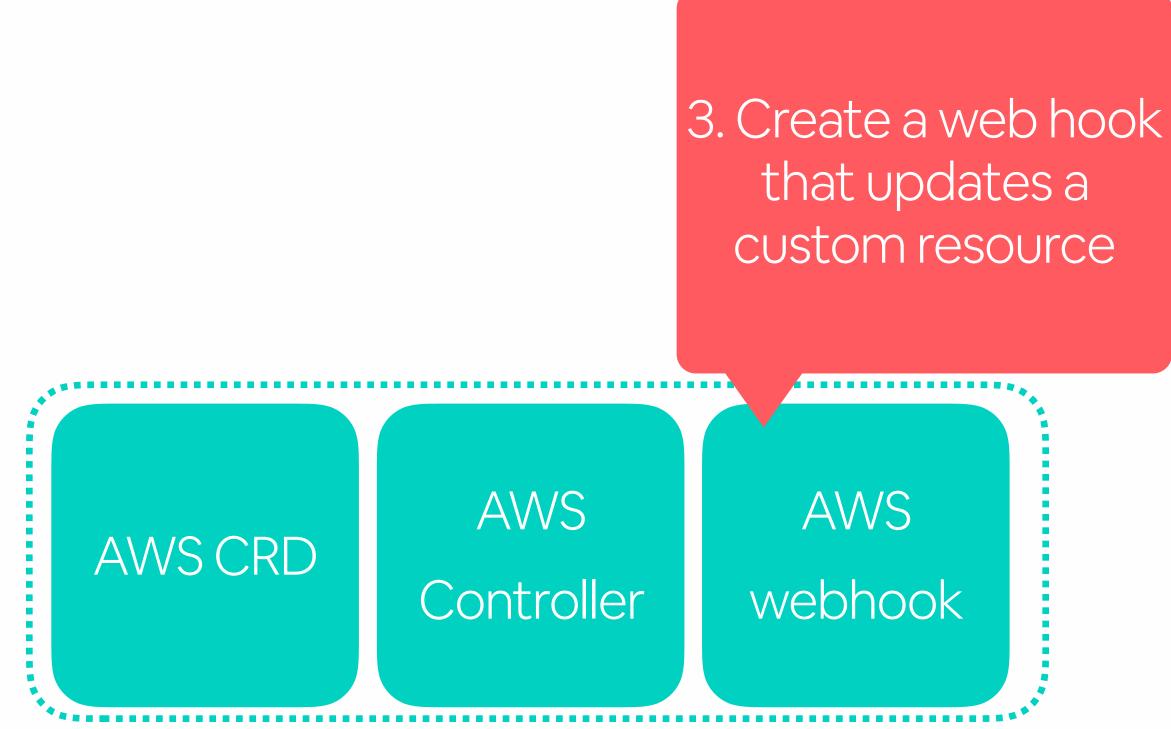

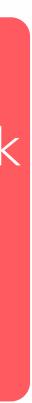

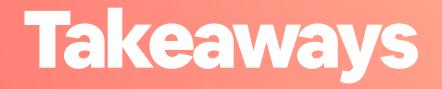

 Code and configuration should be deployed with the same process Use custom resources and custom controllers to integrate k8s with your infra

## **10 Takeaways**

- **Reduce kubernetes boilerplate**
- 2. Standardize on environments and namespaces
- 3. Everything about a service should be in **one place in git**
- Make best practices the default by generating configuration 4.
- **Create a wrapper** for kubectl commands 5.
- Automate common k8s workflows 6.
- 7. CI/CD should run the same commands that engineers run locally, in a container
- 8. Validate configuration as part of CI/CD
- Code and configuration should be **deployed with the same process** 9.

10. Use custom resources and custom controllers to integrate with your infrastructure

## Thanks!

- learn more @ medium.com/airbnb-engineering •
- jobs @ airbnb.com/careers •
- reach me @melaniecebula •

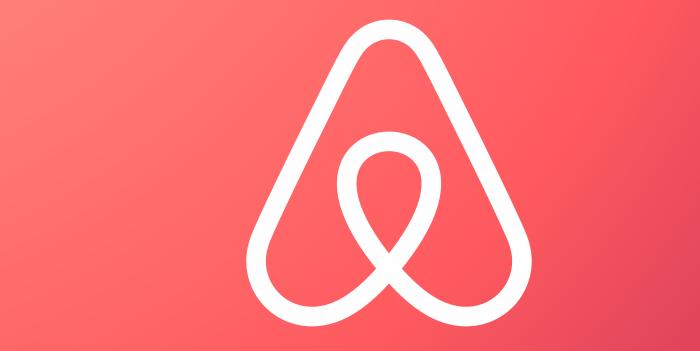